$\overline{aws}$ 

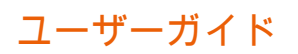

# AWS Billing Conductor

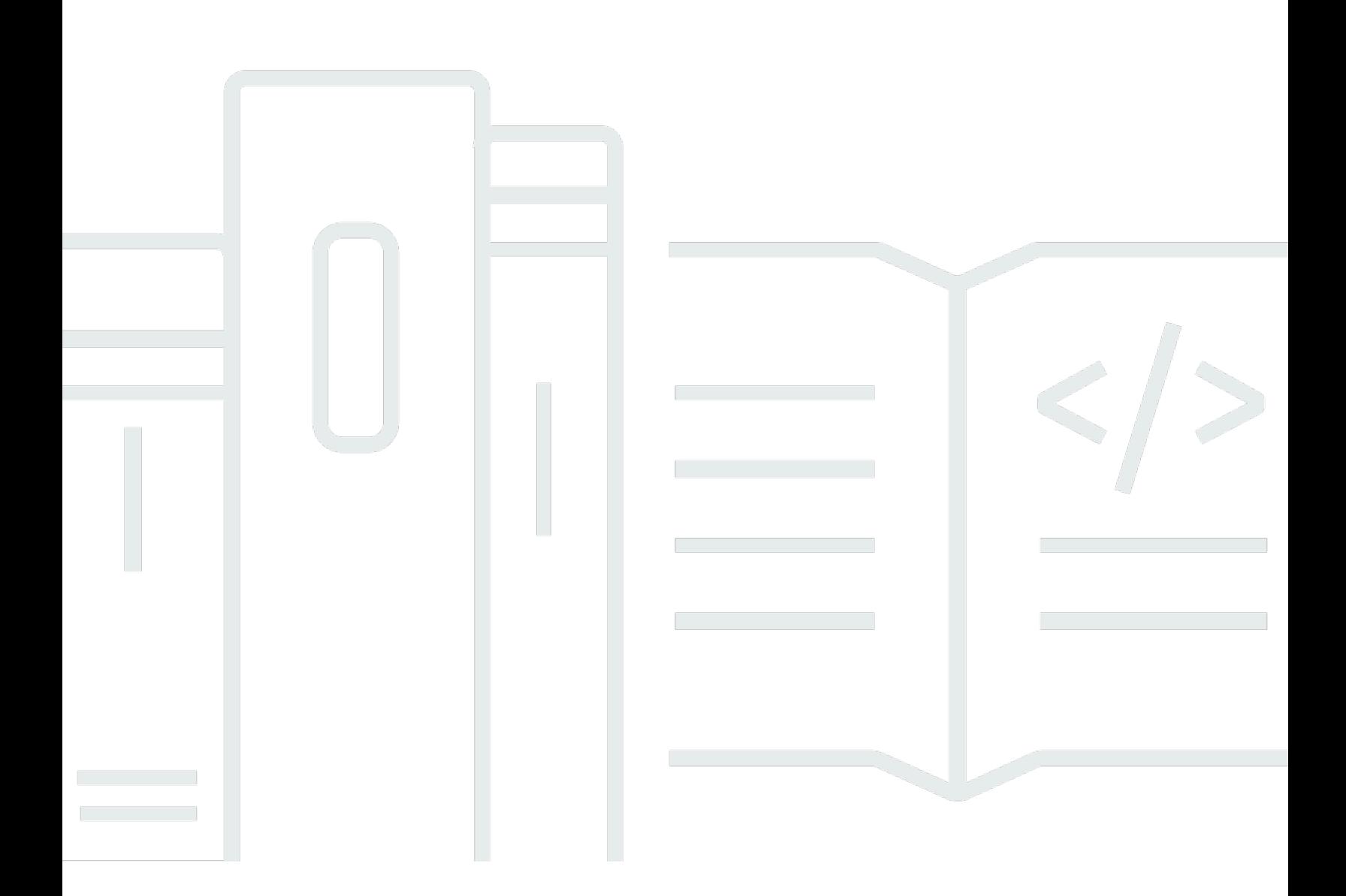

Copyright © 2024 Amazon Web Services, Inc. and/or its affiliates. All rights reserved.

## AWS Billing Conductor: ユーザーガイド

Copyright © 2024 Amazon Web Services, Inc. and/or its affiliates. All rights reserved.

Amazon の商標とトレードドレスは、Amazon 以外の製品またはサービスとの関連において、顧客 に混乱を招いたり、Amazon の名誉または信用を毀損するような方法で使用することはできませ ん。Amazon が所有しない他の商標はすべてそれぞれの所有者に帰属します。所有者は必ずしも Amazon との提携や関連があるわけではありません。また、Amazon の支援を受けているとはかぎり ません。

## **Table of Contents**

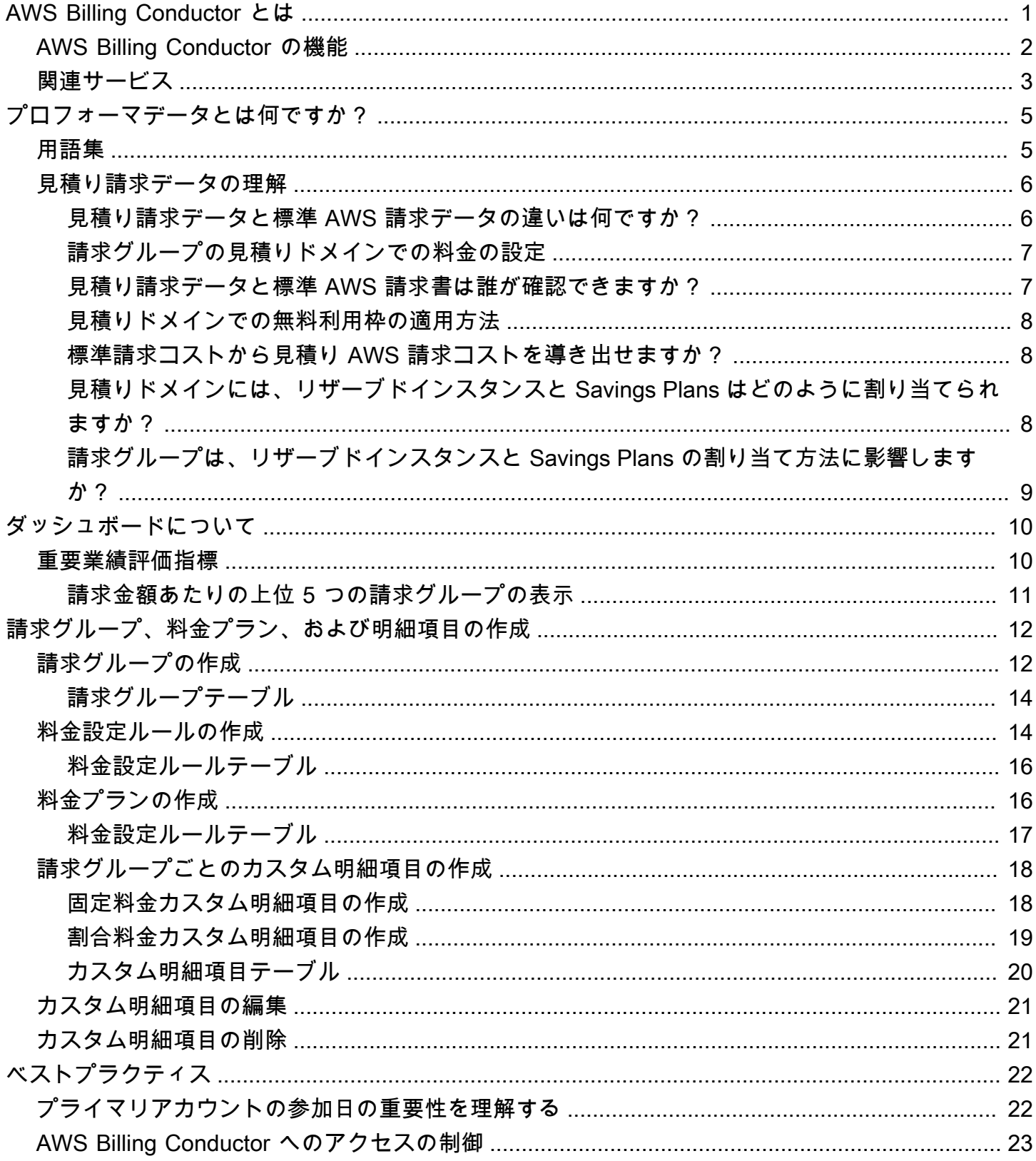

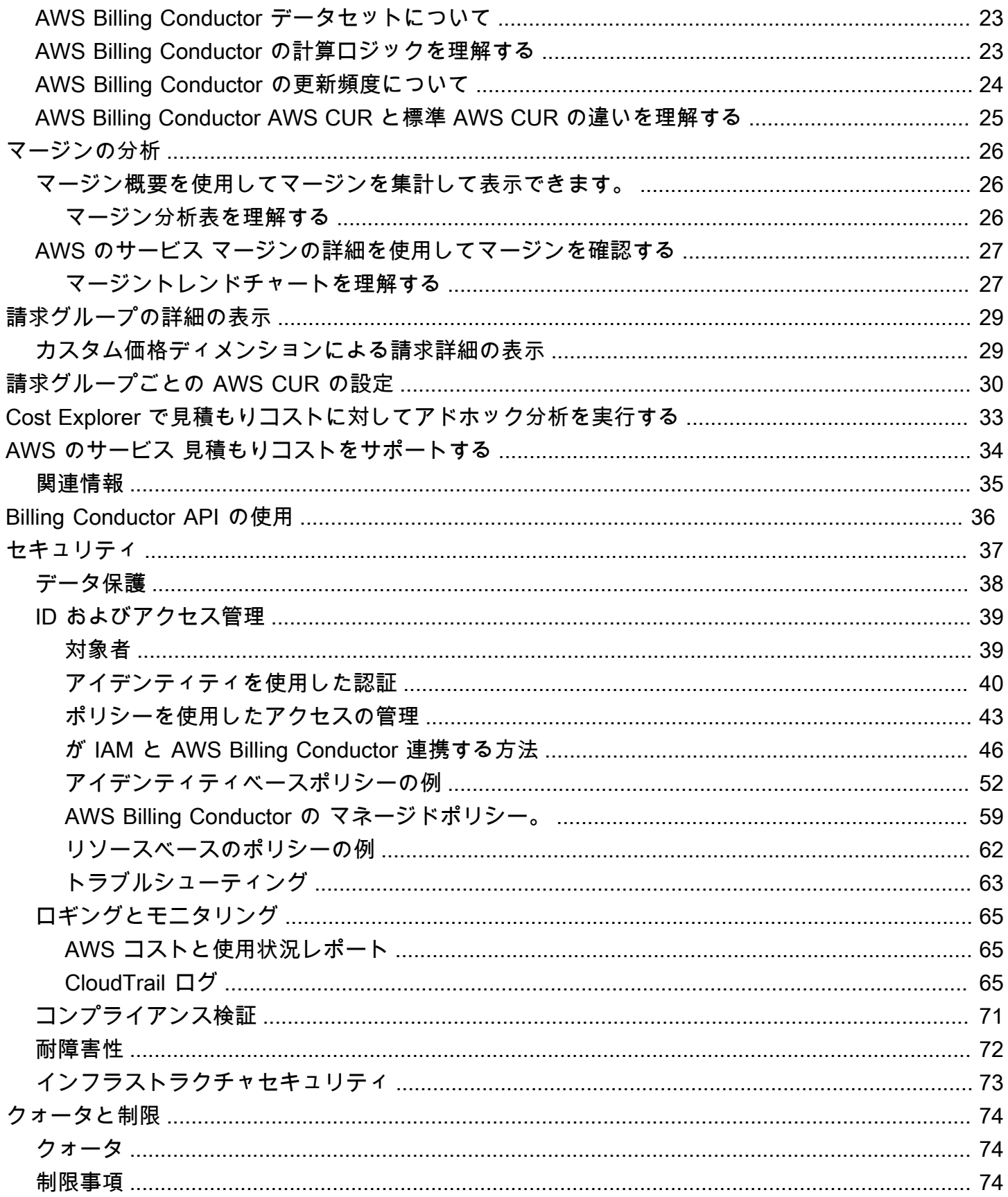

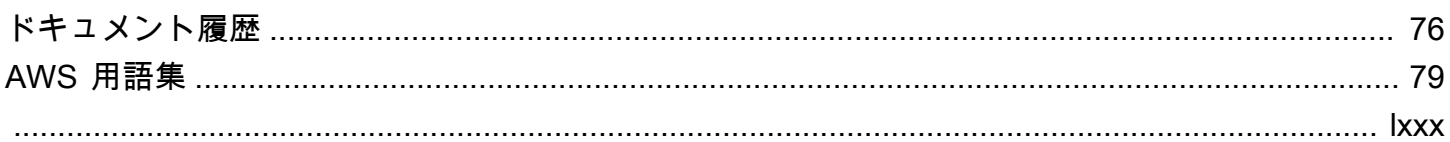

## <span id="page-5-0"></span>AWS Billing Conductor とは

AWS Billing Conductor は、 AWS Marketplace チャネルパートナー (パートナー) および請求要件を 満たす組織のカスタム請求サービスです。パートナーの場合、 請求は顧客が支払いを受けるための 前提条件であり、 AWS アカウント または AWS Organizations 請求境界に従います。組織の場合、 チャージバックアクティビティにより、組織は特定のチームのコスト (アカウントの集合など) を正 しい内部予算または利益と損失 (P&L) ステートメントに割り当てることができます。

Billing Conductor では、これらのアクティビティを実現するために、2 つ目の見積もりバージョン のコストを作成して、顧客またはアカウント所有者と共有できます。見積もりコストは、Billing Conductor 内で定義された料金レートでの Billing Conductor マネージドアカウント (請求グループに 割り当てられたアカウント) 内の使用量を表します (例えば、グローバル料金ルールを使用してすべ ての使用量にパブリック料金を適用するなど)。

**a** Note

お客様は、請求対象コスト ( AWS 請求書の照合) と見積もりコスト (Billing Conductor 設定の 照合) のわずかな使用上の違いを 1 か月間観察します。ただし、 AWS 請求書が発行される と、使用量の値は毎月の月末に一致します。

見積もりコストを定義すると、お客様は次のユースケースのいずれかにコストを一様にモデル化でき ます。

- 1. 顧客契約。これは、 の外部でネゴシエートされたパートナーユースケースである可能性がありま す。 AWS
- 2. 内部のアカウントプラクティス、多くの場合、組織固有のユースケース

Billing Conductor の設定は、 AWS または 請求設定からの顧客の既存の請求書には影響しません (た とえば、リザーブドインスタンスや Savings Plans などのクレジットやコミットメントベースの割引 の共有など)。

お客様は、以下のタスクを実行して、管理アカウントの見積もりコストを分析できます。

- Billing Conductor 内のマージン (同じアカウントセットの見積もりコストと請求対象コストの差) を分析する
- 請求詳細ページで毎月の見積りコストを表示する

• 請求グループごとに AWS Cost and Usage Report (CUR) を作成する

Billing Conductor マネージドアカウント (請求グループのアカウント) は AWS Cost Explorer、、コス トと使用状況レポート、請求ダッシュボード、請求詳細ページで見積りコストを分析できます。

Billing [Conductor コンソールまたは Billing](https://console.aws.amazon.com/billingconductor) Conductor [API](https://docs.aws.amazon.com/billingconductor/latest/APIReference/Welcome.html) を使用して、請求グループ、料金プラン、 料金設定ルール、カスタム明細項目を設定できます。

AWS Billing Conductor のサービスクォータの詳細については、「」を参照してください[クォータと](#page-78-0) [制限](#page-78-0)。

トピック

- [AWS Billing Conductor の機能](#page-6-0)
- [関連サービス](#page-7-0)

### <span id="page-6-0"></span>AWS Billing Conductor の機能

AWS Billing Conductor の機能を使用して、以下を実行できます。

グループアカウント

見積もりコストを集計して表示するには、アカウントを請求グループに分類します。クロスサー ビス割引やグループごとの個別の顧客利益をシミュレート AWS 無料利用枠 します。

カスタム料金

グローバルまたは特定の割増または割引を設定し、無料利用枠へのアクセスを制御します。 料金とクレジット

1 回限りまたは定期的な固定料金またはパーセンテージベースの料金またはクレジットを請求グ ループに追加します。

プロフォーマ分析

請求コンソールの料金設定に基づいてコストを分析します。請求グループのアカウントは、 AWS Cost Explorer で見積りコストの視覚化、予測、カスタムレポートの作成を行うことができ ます。プライマリアカウントは、請求グループ内のアカウントによって発生したすべてのコスト のクロスアカウントビューを使用できますが、プライマリアカウント以外のアカウントには独自 のコストが表示されます。

レポート作成

請求グループごとにコストと使用状況レポートを設定します。

レート分析

適用されたレートと実際の AWS レートを請求グループのマージンレポートと比較します。

### <span id="page-7-0"></span>関連サービス

AWS 請求コンソール

AWS 請求コンソールは、学生やスタートアップから大規模な企業まで、すべての AWS お客様 向けのポータルです。コンソールを使用して、 AWS アカウントで実行されているリソースの確 認、請求設定の管理、 への支払いに必要な請求アーティファクトへのアクセスを行うことができ ます AWS。 AWS 請求コンソールには、アカウントの支出に関する大まかな説明も表示され、 AWS コスト管理製品に製品を登録するためのエントリポイントとして機能します。

詳細については、『[AWS Billing ユーザーガイド』](https://docs.aws.amazon.com/awsaccountbilling/latest/aboutv2/)を参照してください。

AWS Cost Explorer

Cost Explorer インターフェイスを使用して、経時的な AWS コストと使用状況を視覚化、把握、 管理できます。コストと使用状況データを分析するカスタムレポートを作成して、すぐに使用を 開始しましょう。データを概要レベルで分析するか (例えば、すべてのアカウントの合計コスト と使用量)、コストと使用量のデータをさらに詳しく分析して、傾向を特定し、コスト要因を特定 して、異常を検出します。

詳細については、次のトピックを参照してください。

• [での見積りコストに対するアドホック分析の実行 AWS Cost Explorer](#page-37-0)

• 「AWS Cost Management ユーザーガイド」の[「AWS Cost Explorer によるコストの分析」](https://docs.aws.amazon.com/cost-management/latest/userguide/ce-what-is.html) AWS コストと使用状況レポート

AWS コストと使用状況レポート (AWS CUR) には、利用可能なコストと使用状況データの最も 包括的なセットが含まれています。コストと使用状況レポートを使用して、所有する Amazon Simple Storage Service (Amazon S3) バケットに AWS 請求レポートを発行できます。コストを 時間または日単位、製品または製品リソース別、またはお客様が定義したタグ別に分類したレ ポートを受け取ることができます。

AWS は、バケット内のレポートをカンマ区切り値 (CSV) または Apache Parquet 形式で 1 日 1 回更新します。Microsoft Excel や Apache OpenOffice Calc などのスプレッドシートソフトウェ

アを使用してレポートを表示できます。Amazon S3 または Amazon Athena API を使用して、ア プリケーションからアクセスすることもできます。

AWS コストと使用状況レポートは AWS 、使用状況を追跡し、アカウントに関連する推定請求額 を提供します。各レポートには、 AWS アカウントで使用する AWS 製品、使用タイプ、および オペレーションの一意の組み合わせごとに明細項目が含まれます。

AWS Identity and Access Management (IAM)

AWS Billing Conductor サービスは AWS Identity and Access Management (IAM) と統合されてい ます。Billing AWS Conductor で IAM を使用すると、アカウントで作業する他のユーザーが、自 分のジョブを完了するために必要なアクセス権のみを持つようにできます。

また、IAM を使用して、すべての AWS リソースへのアクセスを制御します。これには請求情報 が含まれますが、それに限定されるものではありません。 AWS アカウントの構造を設定する前 に、IAM の基本概念とベストプラクティスを理解しておくことが重要です。

IAM の操作方法の詳細については、「IAM ユーザーガイド」の[「IAM とは」](https://docs.aws.amazon.com/IAM/latest/UserGuide/IAM_Concepts.html)および「[IAM でのセ](https://docs.aws.amazon.com/IAM/latest/UserGuide/IAMBestPractices.html) [キュリティのベストプラクティス](https://docs.aws.amazon.com/IAM/latest/UserGuide/IAMBestPractices.html)」を参照してください。

AWS Organizations (一括請求)

AWS 製品とサービスは、小規模なスタートアップからエンタープライズまで、あらゆる規模の 企業に対応できます。会社が大規模な場合、または成長が見込まれる場合、会社の構造を反映す る複数の AWS アカウントの設定が必要になることがあります。例えば、会社全体に 1 つのアカ ウントと各従業員にアカウントを持ったり、各従業員に IAM ユーザーを持つ会社全体のアカウン トを持ったりすることができます。会社全体のアカウント、会社内の各部門またはチームのアカ ウント、各従業員のアカウントを持つことができます。

複数のアカウントを作成する場合は、 AWS Organizations の一括請求機能を使用し、すべてのメ ンバーアカウントを 1 つの管理アカウントにまとめて、受け取る請求書を 1 つにすることができ ます。詳細については、「AWS Billing ユーザーガイド」の「[Organizations の一括請求 \(コンソ](https://docs.aws.amazon.com/awsaccountbilling/latest/aboutv2/consolidated-billing.html) [リデーティッドビリング\)」](https://docs.aws.amazon.com/awsaccountbilling/latest/aboutv2/consolidated-billing.html)を参照してください。

## <span id="page-9-0"></span>見積り請求データとは何ですか?

このセクションでは、 AWS Billing Conductor によって生成された見積り請求書と標準 AWS 請求書 の違いを明確にします。請求グループを作成すると、 AWS Billing Conductor の計算では、カスタム 料金設定を使用して、その請求グループの見積り請求が生成されます。見積り請求と標準 AWS 請求 には、いくつかの基本的な違いがあります。

見積り請求データは、請求データの代替バージョンのようになります。 AWS 請求書から分離され ており、毎月の実際の請求額を反映していません。また、 の外部で独自のチャージバックワークフ ローの一部として見積り請求書を使用することもできます AWSが、このユースケースは現在 AWS Billing Conductor ではサポートされていません。

#### **a** Note

見積り請求データは、標準 AWS 請求書には影響しません。お客様またはお客様の組織の に よる請求方法は変更されません AWS。

### <span id="page-9-1"></span>用語集

このセクションでは、 AWS Billing Conductor 全体で使用される主要な用語を定義し、サービスを効 果的に使用できるようにします。

#### 見積り請求書

請求グループごとに生成される請求データ。 AWS Billing Conductor の計算では、請求グループ アカウントによって蓄積された使用量を取得し、請求グループの料金プランで定義されているカ スタム料金を適用します。その後、請求データは、[統合されたサービス](#page-38-0) にダウンストリームで提 供されます。請求グループのアカウントがこれらのサービスのいずれかを通じてコストを表示す ると、標準の請求データではなく見積り AWS 請求データが表示されます。

標準 AWS 請求書/請求対象 AWS 請求書

実際のコストを表す標準 AWS 請求書は、 に相当します AWS。 ドメイン

見積り請求データセットと標準 AWS 請求データセットは、別々の請求ドメインで互いに分離さ れています。見積りデータは見積りドメイン に存在し、標準の請求データは請求対象ドメイン に存在します。

#### 請求対象

によって生成 AWS され、 AWS 請求書の計算の基礎として使用される請求出力。

リソース値

パーセンテージベースのカスタム明細項目の計算に使用される入力。リソース値には、請求グ ループの蓄積コストと、請求期間中に特定の請求グループに関連付けられている固定カスタム明 細項目を含めることができます。

### <span id="page-10-0"></span>見積り請求データの理解

このセクションでは、見積り請求と標準請求の違いについて詳しく説明します。また、見積り請求 データを使用する際のユースケースとベストプラクティスも提供します。

トピック

- [見積り請求データと標準 AWS 請求データの違いは何ですか?](#page-10-1)
- [請求グループの見積りドメインでの料金の設定](#page-11-0)
- [見積り請求データと標準 AWS 請求書は誰が確認できますか?](#page-11-1)
- [見積りドメインでの無料利用枠の適用方法](#page-12-0)
- [標準請求コストから見積り AWS 請求コストを導き出せますか?](#page-12-1)
- [見積りドメインには、リザーブドインスタンスと Savings Plans はどのように割り当てられます](#page-12-2) [か?](#page-12-2)
- [請求グループは、リザーブドインスタンスと Savings Plans の割り当て方法に影響しますか?](#page-13-0)

#### <span id="page-10-1"></span>見積り請求データと標準 AWS 請求データの違いは何ですか?

各請求グループの見積り請求は、グループ内のアカウントが独自の一括請求ファミリーまたは組織で あるかのように計算されます。その結果、見積りドメインのアカウント料金と標準の請求対象ドメイ ンにはいくつかの主な違いがあります。

- リザーブドインスタンスと Savings Plans は、請求グループアカウントで購入した場合にのみ、請 求グループ内で適用および共有されます。
- ボリューム階層化の割引は、請求グループ内のアカウントによってのみ蓄積された使用量に基づい て計算されます。

• 無料利用枠の消費量は、請求グループ内のアカウントによってのみ蓄積された使用量に基づいて計 算されます。

次の明細項目タイプは、見積りドメインから除外されます。

- クレジット (支払い者または連結アカウントレベルで引き換え可能)
- サポートの料金
- 非公開割引 [\(ソリューションプロバイダープログラム](https://aws.amazon.com/partners/programs/solution-provider/)など)
- 使用量ベースの割引 (バンドル割引など)
- 税金

これらの要因により、請求グループのマージンは月によって異なります。

**a** Note

これらの要因に加えて、料金プランと適用されたカスタム明細項目に基づいて、請求グルー プのマージンが負の数値になる可能性があります。

#### <span id="page-11-0"></span>請求グループの見積りドメインでの料金の設定

料金設定[ルールを作成して料金](#page-18-1)プランに関連付けることで、[料金](#page-20-1)レートを調整できます。その後、そ の料金プランを請求グループに適用できます。マークアップまたは割引料金ルールは、パブリック AWS オンデマンド料金に対して計算されます。請求グループに空の料金プランを適用すると、料金 レートはデフォルトでパブリック AWS オンデマンドレートになります。

その後、[カスタム明細項目を作成して](#page-22-0)、特定の請求グループアカウントの見積り請求書にクレジット または料金を追加できます。

#### <span id="page-11-1"></span>見積り請求データと標準 AWS 請求書は誰が確認できますか?

支払いアカウントは、これらの料金を AWS に支払う責任を負うため、常に標準の AWS 請求書を 表示できます。また、請求ページと で請求グループの見積り請求を表示することもできます AWS Cost and Usage Report。

詳細については、「[請求グループの詳細の表示](#page-33-0)」および「[請求グループごとの Cost and Usage](#page-34-0) [Report の設定](#page-34-0)」を参照してください。

請求グループに関連付けられているアカウントは、統合されたサービスを通じて請求の詳細を表示 するときに、見積りデータを表示できます。プライマリアカウントにはクロスアカウント可視性があ り、請求グループ内のすべてのアカウントの見積り請求データを表示できます。請求グループの他の アカウントは、自分のアカウントの見積り請求データを表示できます。見積りデータビューをサポー トするサービスの完全なリストについては、「」を参照してください[AWS のサービス 見積もりコス](#page-38-0) [トをサポートする](#page-38-0)。

<span id="page-12-0"></span>見積りドメインでの無料利用枠の適用方法

12 か月間の無料利用枠

Billing Conductor は、見積り請求からこの無料利用枠を削除します。これは、特定の SKU の最初 の有料オファーと交換されます。

常時無料利用枠

Billing Conductor は、見積り請求書からこの無料利用枠を削除しません。この無料利用枠を無効 にするには、請求グループの料金プランに階層化料金ルールを適用します。詳細については、 「[料金設定ルールの作成](#page-18-1)」を参照してください。

無料トライアル

Billing Conductor は、見積りデータからほとんどの無料トライアルを削除します。ただし、既存 の使用量をカバーできる後続の料金範囲データがない場合、無料トライアルを削除することはで きません。

#### <span id="page-12-1"></span>標準請求コストから見積り AWS 請求コストを導き出せますか?

標準請求のコストに基づいて、請求グループの見積り請求で生成されたコストを照合することはでき ません AWS 。例えば、標準 AWS 請求で請求されるプライベート割引と税金を差し引くことで、ア カウントの見積りコストを導き出すことはできません。理由の詳細については、[見積り請求データと](#page-10-1) [標準 AWS 請求データの違いは何ですか?「](#page-10-1)」および「」を参照してください[見積りドメインでの無](#page-12-0) [料利用枠の適用方法](#page-12-0)。

<span id="page-12-2"></span>見積りドメインには、リザーブドインスタンスと Savings Plans はどのよ うに割り当てられますか?

リザーブドインスタンス (RI) または Savings Plans が請求グループ外のアカウントによって購入さ れた場合、請求グループの見積り請求から完全に除外されます。RI または Savings Plans が請求グ ループ内のアカウントによって購入された場合、まず、購入請求グループアカウント内で発生した

対象となる使用量に特典が適用されます。残りの利点は、グループ内の他のアカウントに分配されま す。

支払者レベルで行われた RI および Savings Plans の割引共有設定は、見積りドメインには影響しま せん。請求グループのアカウントによって購入した RI と Savings Plans は、常に同じグループのア カウントと共有されます。その結果、RI と Savings Plans の割引配分は、見積りドメインと請求対 象ドメインで異なる場合があります。

<span id="page-13-0"></span>請求グループは、リザーブドインスタンスと Savings Plans の割り当て方 法に影響しますか?

Billing Conductor リソースとその結果の見積りデータは、実際の AWS 請求には影響しません。請求 グループは、見積りドメインでの RIsと Savings Plans の適用方法に影響を与える可能性があります が、請求対象ドメインでの同じ RIs と Savings Plans の適用方法には影響しません。

## <span id="page-14-0"></span>AWS Billing Conductor ダッシュボードについて

AWS Billing Conductor ダッシュボードには、カスタム料金ディメンションの影響を理解するのに役 立つ主要なメトリクスの概要が表示されます。

### <span id="page-14-1"></span>重要業績評価指標

このセクションでは、 AWS Billing Conductor ダッシュボードで使用できる主要業績評価指標 (KPI) を定義します。KPIsです month-to-date。アカウントを作成または に追加すると AWS Organizations、アカウントはこの KPI に蓄積されます。請求グループを削除すると、その請求グ ループのアカウントもこの KPI に計上されます。

- 請求額 すべての請求グループによって蓄積された使用量に対する、適用される料金プランに よって定義されたカスタムレートに基づく合計請求額です。この計算では、請求グループ以外で購 入したコミットメントベースの割引、非公開料金、請求対象ドメインで消費されたクレジットは考 慮されません。コミットメントベースの割引の例には、リザーブドインスタンスと Savings Plans があります。
- AWS コスト すべての請求グループによって蓄積された使用量の合計 month-to-date 料金。 AWS 請求の推定請求額に基づきます。請求対象ドメインで特典が適用された場合、計算には、請求グ ループ以外で購入したコミットメントベースの割引、非公開料金、従量制割引、クレジットが含ま れます。コミットメントベースの割引の例には、リザーブドインスタンスと Savings Plans があり ます。
- マージン すべての請求グループによって蓄積された合計 month-to-date マージン。マージン は、請求金額から AWS コストを差し引いて計算されます。マージンは、料金プラン、適用された カスタム明細項目などの要因に基づいてマイナスになることもあります。

**a** Note

請求後の期間の調整は、マージン履歴に影響を及ぼします。詳細については、「[請求グ](#page-30-0) [ループごとのマージンの分析](#page-30-0)」を参照してください。

- 請求グループ プライマリアカウントと関連する料金プランを持つ、相互に排他的なアカウント グループの数。
- モニタリングされているアカウント 請求グループに現在割り当てられている一括請求ファミ リー内のアカウント数。

• モニタリングされていないアカウント – 請求グループに割り当てられていない一括請求ファミ リー内のアカウント数です。

<span id="page-15-0"></span>請求金額あたりの上位 5 つの請求グループの表示

ビジュアルおよびテーブルビューを参照すると、収益を生み出す上位 5 つの請求グループを把握で きます。既存の請求グループを管理するには、ダッシュボードページで [Manage billing groups] (請 求グループの管理) を選択します。

## <span id="page-16-0"></span>請求グループ、料金設定、およびカスタム明細項目の作成

このセクションでは、Billing Conductor AWS で請求グループ、価格設定、カスタム明細項目を作成 する方法を説明します。各セクションでは、各項目を作成した後、請求グループテーブル、料金設定 ルールテーブル、およびカスタム明細項目テーブルを使用する方法についても概説します。

トピック

- [請求グループの作成](#page-16-1)
- [料金設定ルールの作成](#page-18-1)
- [料金プランの作成](#page-20-1)
- [請求グループごとのカスタム明細項目の作成](#page-22-0)
- [カスタム明細項目の編集](#page-25-0)
- [カスタム明細項目の削除](#page-25-1)

## <span id="page-16-1"></span>請求グループの作成

AWS Billing Conductor を使用して請求グループを作成し、アカウントを整理できます。デフォルト では、管理者権限を持つ支払いアカウントが請求グループを作成できます。各請求グループは相互に 排他的です。つまり、1 つのアカウントは特定の請求期間に 1 つの請求グループにのみ属することが できます。請求グループのセグメンテーションはすぐに確認できますが、請求グループを作成してか らグループのカスタムレートが反映されるまでに最大 24 時間かかります。

**a** Note

月の中旬に請求グループ間でアカウントを移動すると、請求期間の開始時に戻って、両方の 請求グループの再計算が開始されます。月の中旬にアカウントを移動しても、以前の請求期 間には影響を及ぼしません。

請求グループを作成するには、以下の手順に従います。

請求グループを作成するには

1. AWS Management Console [にサインインし、https://console.aws.amazon.com/billingconductor/](https://console.aws.amazon.com/billingconductor/) [AWS でビリングコンダクターを開きます。](https://console.aws.amazon.com/billingconductor/)

- 2. ナビゲーションペインで、[Billing groups] (請求グループ) を選択します。
- 3. [Create billing group] (請求グループの作成) を選択します。
- 4. [Billing group details] (請求グループの詳細) に、請求グループの名前を入力します。命名制限に ついては、「[クォータと制限](#page-78-0)」を参照してください。
- 5. (オプション) [Description] (説明) に、請求グループの説明を入力します。
- 6. [Pricing plan] (料金プラン) で、請求グループに関連付ける料金プランを選択します。料金プラン を作成するには、「[料金プランの作成](#page-20-1)」を参照してください。
- 7. (オプション) 対象 [その他の設定]、請求グループの自動アカウント関連付けを有効にできます。

#### メモ

- 1 つの請求グループのみ自動アカウント関連付けを行うことができます。
- この機能を有効にすると、組織で作成または追加されたアカウントは、自動的にこの 請求グループに関連付けられます。
- CloudTrail 現在ログ記録がある場合は、 CloudTrail 自動アカウント関連付けをログで 確認できます。
- 8. [Accounts] (アカウント) で、請求グループに追加するアカウントを 1 つ以上選択する か、[Import organizational unit] (組織単位をインポート) を選択して、組織単位内のアカウントを 自動的に選択します。OU のインポート機能へのアクセス許可を付与するポリシーの例について は、「[Billing Conductor への組織単位のインポート機能に対するアクセスの付与」](#page-61-0)を参照してく ださい。

テーブルフィルターを使用して、アカウント名、アカウント ID、またはアカウントに関連付け られたルート E メールアドレスで並べ替えることができます。

9. プライマリアカウントは、請求グループ全体のプロフォーマコストと使用状況を確認する機能を 継承し、請求グループのプロフォーマコストと使用状況レポート (AWS CUR) を生成できます。

当月中に組織に加入したプライマリアカウントを選択した場合、その請求グループのすべてのア カウントのプロフォーマ費用には、プライマリアカウントが組織に加入してから発生した費用と 使用量のみが含まれます。参加日を確認するには、[参加日を検証] を選択します。詳細について は、「[プライマリアカウントの参加日の重要性を理解する](#page-26-1)」を参照してください。

10. [Create billing group] (請求グループの作成) を選択します。

### メモ

- ステップ 9 でプライマリアカウントを選択する必要があります。請求グループ作成後 にプライマリアカウントを変更することはできません。新しいプライマリアカウント を割り当てるには、請求グループを削除してアカウントを再グループ化します。支払 いアカウントは請求グループ内に含めることができますが、支払いアカウントにプラ イマリアカウントのロールを割り当てることはできません。
- 請求グループのプライマリアカウントが組織を離れ、その請求グループで自動アカウ ント関連付けが有効になっている場合は、月末までアカウントが自動的に関連付けら れます。その後、請求グループは自動的に削除されます。既存の請求グループの自動 アカウント関連付けを有効にすることも、別の請求グループを作成することもできま す。

### <span id="page-18-0"></span>請求グループテーブル

請求グループを作成した後、フィルター可能なテーブルで請求グループの詳細を表示できます。以下 のディメンションを使用してフィルタリングできます。

- 請求グループ名
- プライマリアカウント名
- プライマリアカウント ID
- アカウント数
- 料金プラン名

各請求グループの詳細を表示するには、テーブルで請求グループ名を選択します。自動アカウント関 連付け機能を有効にした請求グループには、請求グループ名の横に[自動関連付け]アイコンが表示さ れます。

### <span id="page-18-1"></span>料金設定ルールの作成

AWS Billing Conductor で価格設定ルールを作成して、請求グループ全体の請求レートをカスタマ イズできます。料金設定ルールは、グローバル、サービス固有、請求エンティティ固有、または範 囲内で SKU 固有にすることができます。料金設定ルールでは、各範囲に割引または割増を適用で

きます。範囲は重複しません。異なる範囲の料金設定ルールが 1 つの料金プランに含まれている 場合、範囲は最も粒度の高いものから最も低いものに適用されます。グローバル料金設定ルールで は、Always Free Tier レートを無効にするか有効にするかを選択することもできます。[常時無料](https://aws.amazon.com/free/) [利用枠](https://aws.amazon.com/free/)を無効にした料金設定ルールでは、その使用タイプまたはオペレーションの最初の有料利用枠 がデフォルトで設定されます。デフォルトでは、管理者権限を持つ支払いアカウントが料金設定ルー ルを作成できます。請求グループに料金設定ルールを適用してから請求グループのカスタムレートに 反映されるまで、最大で 24 時間かかります。

1 つの料金プランを複数の請求グループに適用できます。

料金設定ルールを作成するには、次の手順に従います。

料金設定ルールを作成するには

- 1. [https://console.aws.amazon.com/billingconductor/ AWS でビリング・コンダクターを開きます。](https://console.aws.amazon.com/billingconductor/)
- 2. ナビゲーションペインで、[Pricing configuration] (料金設定) を選択します。
- 3. [Pricing rules] (料金設定ルール) タブを選択します。
- 4. [Create pricing rules] (料金設定ルールの作成) を選択します。
- 5. [Pricing rule details] (料金設定ルールの詳細) に、料金設定ルールの名前を入力します。命名制限 については、「[クォータと制限](#page-78-0)」を参照してください。
- 6. (オプション) [Description] (説明) に、料金設定ルールの説明を入力します。
- 7. [Scope] (範囲) で、Global、Service、Billing entity、または SKU を選択します。
	- グローバル すべての使用に適用されます。
	- サービス 指定されたサービスにのみ適用されます。サービスを選択するときは、料金レー トを設定するサービスコードを選択します。サービスを選択するときは、調整する Price List Query API からサービスコードを選択します。
	- 請求エンティティ 任意の請求エンティティにのみ適用されます。請求主体とは AWS、その 関連会社、またはサービスを販売する第三者プロバイダーが提供するサービスの販売者を指し ます。 AWS Marketplace
	- SKU サービス (製品) コード、使用タイプ、オペレーションの固有の組み合わせにのみ適用 されます。
- 8. [Type] (タイプ) で、[Discount] (割引)、[Markup] (割増) または [Tiering] (ティアリング) を選択し ます。

**a** Note [ティアリング] はグローバルおよびサービス向けの料金設定ルールでのみ利用できま す。

9. [Percentage] (パーセンテージ) に、パーセンテージを入力します。

パーセンテージとして **0** を入力すると、料金プランはデフォルトの AWS オンデマンド料金にな ります。小数点を入力すると、小数点以下 2 桁未満に四捨五入されます。

- 10. [Tiering] (ティアリング) タイプでは、[Tiering configuration] (ティアリングの設定) のチェック ボックスをオンにして常時無料利用枠を無効にするか、有効のままにしておくことができます。 常時無料利用枠は、明示的に無効にされない限り有効化されます。
- 11. (オプション) 同じワークフローで別の料金設定ルールを作成するには、[Add pricing rule] (料金 ルールの追加) を選択します。
- 12. [Create pricing rule] (料金設定ルールの作成) を選択します。

### <span id="page-20-0"></span>料金設定ルールテーブル

料金設定ルールを作成した後、フィルター可能なテーブルで料金設定ルールの詳細を表示できます。 以下のディメンションを使用して、フィルターできます。

- 料金設定ルール名
- スコープ
- タイプ
- 詳細
- Rate

## <span id="page-20-1"></span>料金プランの作成

AWS Billing Conductor で価格プランを作成して、請求グループ全体の請求詳細の出力をカスタマイ ズできます。デフォルトでは、管理者権限を持つ支払いアカウントは、料金プランを作成できます。 請求グループに料金プランを適用してから請求グループのカスタムレートに反映されるまで、最大で 24 時間かかります。

1 つの料金プランを複数の請求グループに適用できます。

#### **a** Note

料金プランを更新すると、その料金プランが関連付けられている各請求グループの請求詳細 にも影響します。料金プランが請求グループまたは請求グループのセットに関連付けられて いる場合、この変更は現在の請求期間にのみ影響します。以前の請求期間については、同じ ままです。

料金プランを作成するには、次の手順に従います。

#### 料金プランを作成するには

- 1. [https://console.aws.amazon.com/billingconductor/ AWS でビリングコンダクターを開きます。](https://console.aws.amazon.com/billingconductor/)
- 2. ナビゲーションペインで、[Pricing configuration] (料金設定) を選択します。
- 3. [Pricing plan] (料金プラン) タブで、[Create pricing plan] (料金プランの作成) を選択します。
- 4. [Pricing rule details] (料金設定ルールの詳細) に、料金プランの名前を入力します。命名制限につ いては、「[クォータと制限](#page-78-0)」を参照してください。
- 5. (オプション) [Description] (説明) に、料金プランの説明を入力します。
- 6. [Pricing rules table] (料金設定ルールテーブル) で、料金プランに関連付ける料金設定ルールを選 択します。料金設定ルール名、範囲、詳細、タイプ、またはレートにより料金設定ルールをフィ ルタリングできます。
- 7. [Create pricing plan] (料金プランの作成) を選択します。

### <span id="page-21-0"></span>料金設定ルールテーブル

料金プランを作成した後、フィルター可能なテーブルで料金プランの詳細を表示できます。以下の ディメンションを使用して、フィルターできます。

- 料金プラン名
- 説明
- 料金プランに関連付けられている料金設定ルールの数

## <span id="page-22-0"></span>請求グループごとのカスタム明細項目の作成

AWS Billing Conductor を使用してパーソナライズした明細項目を作成し、 AWS アカウント 請求グ ループ内の指定項目に適用します。

カスタム品目を使用して費用と割引を割り当てることができます。カスタム明細項目は、定額料金ま たはパーセンテージ料金として計算できます。パーセンテージベースのカスタムラインアイテムを設 定して、リソースを含めたり除外したりします。これらのリソースには、請求グループの費用や、請 求期間中の請求グループに関連付けられているその他の固定カスタム項目が含まれます。その後、カ スタム項目を 1 か月間適用するように設定することも、複数か月間適用するように設定することも できます。

カスタム明細項目を作成する一般的なユースケースを以下に示します (以下に限定されるわけではあ りません)。

- 手数料の配分 AWS Support
- 共有サービスコストの配分
- マネージドサービス料金の適用
- 税金の適用
- クレジットの割り振り
- RI と Savings Plans の削減額の割り振り (オンデマンドとは対照的)
- 組織のクレジットと割引明細項目の追加

### <span id="page-22-1"></span>固定料金カスタム明細項目の作成

次の手順に従って、クレジットまたは手数料の明細項目を個々の請求グループに適用する、カスタム 明細項目を作成します。

カスタム明細項目を作成するには

- 1. [https://console.aws.amazon.com/billingconductor/ AWS でビリング・コンダクターを開いてくだ](https://console.aws.amazon.com/billingconductor/) [さい。](https://console.aws.amazon.com/billingconductor/)
- 2. ナビゲーションペインで、[Custom line items] (カスタム明細項目) を選択します。
- 3. [Create custom line item] (カスタム明細項目の作成) を選択します。
- 4. [Custom line item details] (カスタム明細項目の詳細) に、カスタム明細項目の名前を入力しま す。命名制限については、「[クォータと制限](#page-78-0)」を参照してください。
- 5. [Description] (説明) には、カスタム明細項目の説明を入力します。上限は 255 文字です。
- 6. [Billing period] (請求期間) で、既存の請求期間または以前の請求期間のいずれかを選択します。
- 7. [Duration] (利用期間) には、「1 か月」または「継続」(終了日の指定なし) を選択します。
- 8. [Billing group] (請求グループ) で、任意の請求グループを選択します。カスタム請求は、一度に 1 つの請求グループにのみ関連付けることができます。
	- (オプション) 割り当て済みアカウントでは、選択した請求グループアカウントにカスタム明 細項目を適用できます。カスタム明細項目は、デフォルトでは選択した請求グループのプラ イマリアカウントに適用されます。
- 9. カスタム明細項目タイプに [定額請求] を選択します。
- 10. 請求タイプを選択し、入力金額を入力します。

割引明細項目にクレジットが追加されます。これにより、選択した請求グループに請求される金 額が減少します。割増明細項目に料金が追加されます。これにより、選択した請求グループに請 求される金額が増加します。カスタム明細項目はすべて USD 建てです。

11. [作成] を選択します。

#### <span id="page-23-0"></span>割合料金カスタム明細項目の作成

次の手順に従って、クレジットまたは手数料の明細項目を個々の請求グループに適用する、カスタム 明細項目を作成します。

カスタム明細項目を作成するには

- 1. [https://console.aws.amazon.com/billingconductor/ AWS](https://console.aws.amazon.com/billingconductor/) でビリング・コンダクターを開きます。
- 2. ナビゲーションペインで、[Custom line items] (カスタム明細項目) を選択します。
- 3. [Create custom line item] (カスタム明細項目の作成) を選択します。
- 4. [Custom line item details] (カスタム明細項目の詳細) に、カスタム明細項目の名前を入力しま す。命名制限については、「[クォータと制限](#page-78-0)」を参照してください。
- 5. [Description] (説明) には、カスタム明細項目の説明を入力します。上限は 255 文字です。
- 6. [Billing period] (請求期間) で、既存の請求期間または以前の請求期間のいずれかを選択します。
- 7. [Duration] (利用期間) には、「1 か月」または「継続」(終了日の指定なし) を選択します。
- 8. [Billing group] (請求グループ) で、任意の請求グループを選択します。カスタム請求は、一度に 1 つの請求グループにのみ関連付けることができます。
- (オプション) 割り当て済みアカウントでは、選択した請求グループアカウントにカスタム明 細項目を適用できます。カスタム明細項目は、デフォルトでは選択した請求グループのプラ イマリアカウントに適用されます。
- 9. カスタム品目タイプにパーセンテージチャージを選択してください。
- 10. 請求タイプを選択し、入力金額を入力します。

割引明細項目にクレジットが追加されます。これにより、選択した請求グループに請求される金 額が減少します。割増明細項目に料金が追加されます。これにより、選択した請求グループに請 求される金額が増加します。カスタム明細項目はすべて USD 建てです。

- 11. (オプション) [リソース値] で、計算に含める値を選択します。デフォルトでは、請求グループの 合計コストがリソースとして選択されます。これにより、すべての固定カスタム明細項目を除外 します。
	- (オプション) デフォルトでは、Savings Plan の割引が含まれています。計算から除外する には、[Savings Plan 割引を除外] チェックボックスをオンにします。
- 12. (オプション) 固定カスタム明細項目を 1 つ以上含めます。割合ベースの計算に含める、該当す る各固定カスタム明細項目を表から選択します。

**a** Note

リソースを関連付けずに割合のカスタム明細項目を作成できます。これらのカスタム明 細項目には、請求データ内の \$0.00 値が表示されます。

13. [作成] を選択します。

#### <span id="page-24-0"></span>カスタム明細項目テーブル

カスタム明細項目を作成した後、フィルター可能なテーブルで明細項目の詳細を表示できます。以下 のディメンションを使用して、フィルターできます。

- 明細項目名
- 明細項目の説明
- 請求金額
- 明細項目が属している請求グループ
- 明細項目の作成日

以前の請求期間中に作成されたカスタム明細項目を表示するには、[Date picker] (日付選択ツール) ド ロップダウンリストを使用します。

### <span id="page-25-0"></span>カスタム明細項目の編集

カスタム明細項目を編集するには、次の手順を実行します。

#### カスタム明細項目を編集するには

- 1. [https://console.aws.amazon.com/billingconductor/ AWS](https://console.aws.amazon.com/billingconductor/) でビリング・コンダクターを開きます。
- 2. ナビゲーションペインで、[Custom line items] (カスタム明細項目) を選択します。
- 3. [Create custom line item] (カスタム明細項目の作成) を選択します。
- 4. 編集するカスタム明細項目を選択します。
- 5. [編集] を選択します。
- 6. 編集するパラメータを変更します。

**a** Note

請求期間、請求グループ、割り当てられたアカウント、請求タイプ (一律またはパーセ ンテージ)、または請求金額タイプ (クレジットまたは手数料) は変更できません。

7. [変更を保存]をクリックします。

### <span id="page-25-1"></span>カスタム明細項目の削除

カスタム明細項目を削除するには、次の手順を実行します。

#### カスタム明細項目を編集するには

- 1. [https://console.aws.amazon.com/billingconductor/ AWS](https://console.aws.amazon.com/billingconductor/) でビリング・コンダクターを開きます。
- 2. ナビゲーションペインで、[Custom line items] (カスタム明細項目) を選択します。
- 3. [Create custom line item] (カスタム明細項目の作成) を選択します。
- 4. 削除するカスタム明細項目を選択します。
- 5. [Delete] (削除) を選択します。
- 6. カスタム明細項目を削除するとどのような影響があるかを読んでから、[Delete custom line item] (カスタム明細項目の削除) を選択します。

## <span id="page-26-0"></span>AWS Billing Conductor のベストプラクティス

このセクションでは、 AWS Billing Conductor を使用する際のベストプラクティスをいくつか紹介し ます。

#### トピック

- [プライマリアカウントの参加日の重要性を理解する](#page-26-1)
- [AWS Billing Conductor へのアクセスの制御](#page-27-0)
- [AWS Billing Conductor データセットについて](#page-27-1)
- [AWS Billing Conductor の計算ロジックを理解する](#page-27-2)
- [AWS Billing Conductor の更新頻度について](#page-28-0)
- [AWS Billing Conductor AWS CUR と標準 AWS CUR の違いを理解する](#page-29-0)

## <span id="page-26-1"></span>プライマリアカウントの参加日の重要性を理解する

プライマリアカウントが組織に加わった日付によって、その請求グループの見積もりコストの過去の 境界が定義されます。月の途中で管理アカウントを作成またはリンクしたプライマリアカウントを選 択した場合、見積もりのコストには、プライマリアカウントが参加する前に組織に含まれていたアカ ウントを含む、請求グループ内の他のアカウントのコストは含まれません。

例えば、10 月 15 日にプライマリアカウントが組織に参加したとします。請求グループ内のすべて のアカウントの見積もり請求には、その日付以降のコストと使用量のみが含まれます。見積り請求 は、請求グループの他のアカウントが当月より前に組織のメンバーであった場合でも、10 月 15 日 に開始されます。

請求グループの最初の月の請求対象ドメインと見積もり請求ドメインの間に不一致があります。見積 りドメインには、10 月 15 日より前に発生した使用量は含まれません。最初の月以降の見積もりコ ストは、すべての使用量をキャプチャします。

請求グループの最初の請求で請求対象データと見積もりデータの間にこのような最初の不一致が発生 しないようにするには、月全体またはそれ以前に管理アカウントにリンクされていたプライマリアカ ウントを選択します。

## <span id="page-27-0"></span>AWS Billing Conductor へのアクセスの制御

Billing and Cost Management には、支払人または管理アカウントにアクセスできるユーザーのみ がアクセスできます。請求グループを作成し、請求情報とコスト管理コンソールで AWS Billing Conductor キーパフォーマンスインジケータ (KPIsを表示する許可を IAM ユーザーに付与するに は、IAM ユーザーに以下も付与する必要があります。

• 組織内のアカウントを一覧表示

AWS Billing Conductor コンソールで請求グループと料金プランを作成できるようにする方法の詳細 については、「」を参照してください[の Identity and Access Management AWS Billing Conductor](#page-43-0)。

AWS Billing Conductor API を使用して、プログラムで AWS Billing Conductor リソースを作成するこ ともできます。 AWS Billing Conductor API へのアクセスを設定する場合は、プログラムによるアク セスを許可するための一意の IAM ユーザーを作成することをお勧めします。これにより、組織内の 誰が AWS Billing Conductor コンソールと API にアクセスできるかをより正確にアクセス制御を定義 できます。Billing Conductor API へのクエリアクセスを複数の IAM AWS ユーザーに付与するには、 それぞれにプログラムによるアクセスの IAM ロールを作成することをお勧めします。

## <span id="page-27-1"></span>AWS Billing Conductor データセットについて

AWS Billing Conductor データモデルは、標準の AWS Billing データモデルと多くの類似点を共有し ますが、いくつかの違いがあります。

AWS Billing Conductor には以下は含まれません。

- クレジット (支払い者または連結アカウントレベルで引き換え可能)
- 税金
- AWS Support 料金

さらに、 AWS Billing Conductor は、スタンダード請求ドメインの共有設定に関係なく、同じ請求グ ループに配置されたアカウントとリザーブドインスタンスと Savings Plans を共有します。

### <span id="page-27-2"></span>AWS Billing Conductor の計算ロジックを理解する

AWS Billing Conductor の計算は、前期間の請求データの履歴整合性を維持しながら、特定の月に 行った変更に柔軟に対応します。これは例を挙げて説明するのが一番です。

この例では、A と B の 2 つの請求グループがあります。請求グループA は、グループ内のアカウ ント 1 ~ 3 で請求期間を開始します。月の半ばに、支払いアカウントは Account 3 を Billing Group B に移動します。その時点で、請求グループ A および B のコストを再計算して、最新の変更 を正確にモデル化する必要があります。Account 3 が移動されると、Billing Group A の使用状 況は、Account 3 が現在の請求期間中に請求グループに含まれていなかったかのようにモデル化さ れます。さらに、Billing Group B の使用量は、請求期間の開始時から Account 3 が Billing Group B の一部で使用されたかのようにモデル化されます。このアプローチにより、請求期間内に アカウントがグループ間で移動した場合に、複雑なレートやチャージバックモデルを計算する必要が なくなります。

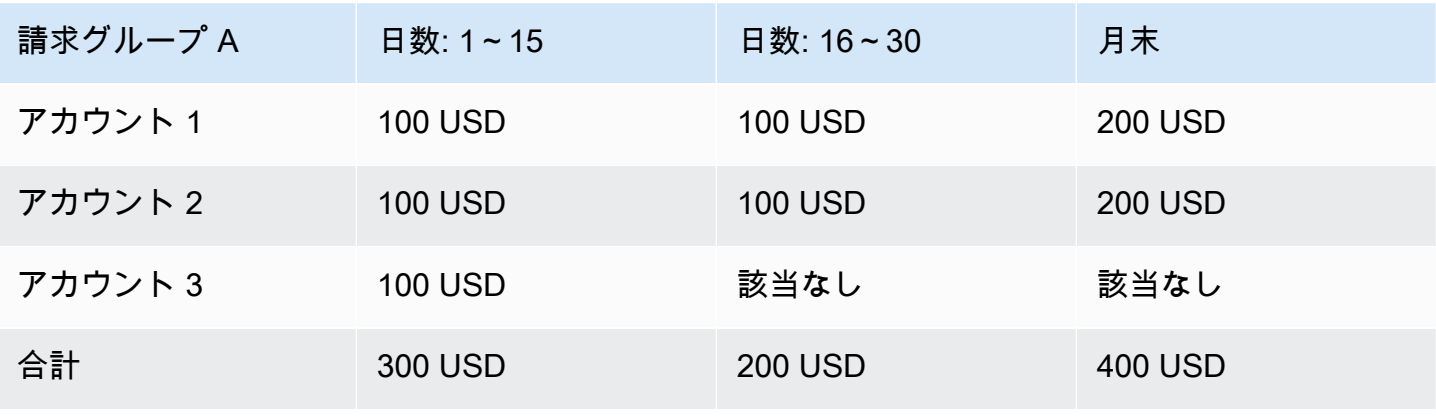

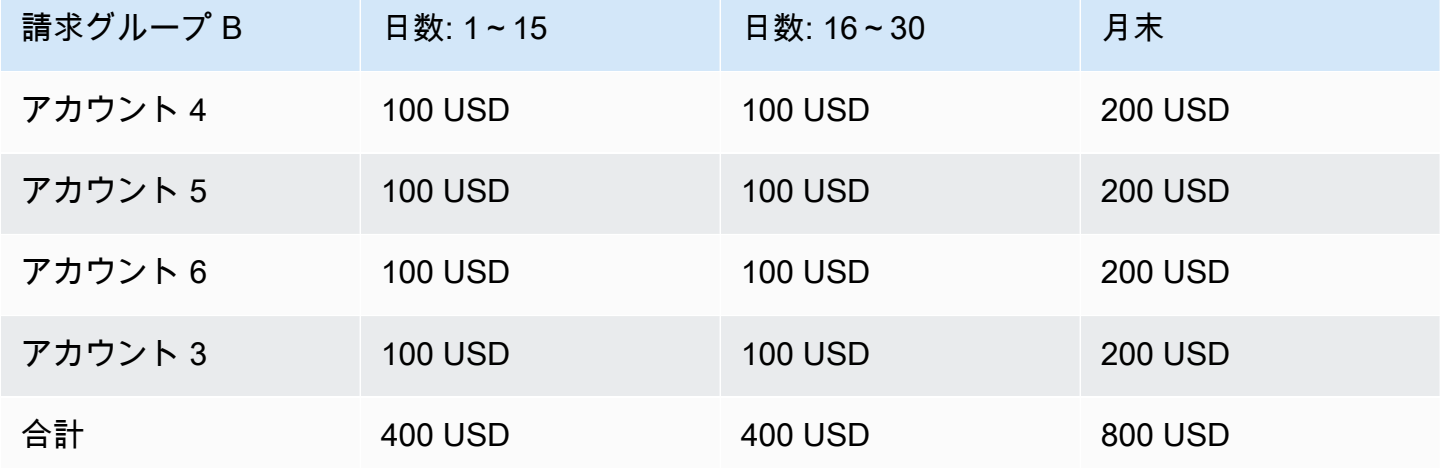

## <span id="page-28-0"></span>AWS Billing Conductor の更新頻度について

AWS 請求データは少なくとも 1 日 1 回更新されます。 AWS Billing Conductor はこのデータを使用 して見積り請求データを計算します。当月に適用するように生成されたカスタム明細項目は、24 時 間以内に反映されます。前の請求期間に適用するために生成されたカスタム明細項目が請求グループ

の AWS コストと使用状況レポートに反映されるまで、または特定の請求グループの請求ページに反 映されるまでに最大 48 時間かかる場合があります。

## <span id="page-29-0"></span>AWS Billing Conductor AWS CUR と標準 AWS CUR の違いを理解 する

AWS Billing Conductor 設定を使用して作成された標準コストと使用状況レポートと見積もり AWS CUR には、いくつかの違いがあります。

- 標準 AWS CUR は、一括請求ファミリーの各アカウントのコストと使用量を計算します。請求グ ループあたりの見積もり AWS CUR には、計算時の請求グループ内のアカウントのみが含まれま す。
- 標準 AWS CUR は請求書列に一度入力すると、請求書は によって生成されます AWS。見積も り AWS CUR は請求書列にデータを入力しません。現在、見積り請求データ AWS に基づいて に よって請求書が生成されたり発行されたりすることはありません。

## <span id="page-30-0"></span>請求グループごとのマージンの分析

AWS Billing Conductor のマージン概要とマージン詳細を使用して、マージンを集計または特定の請 求グループのマージンを分析できます。

個々の請求グループまたは一連の請求グループのマージンを表示するには、次の手順に従います。

トピック

- [マージン概要を使用してマージンを集計して表示できます。](#page-30-1)
- [AWS のサービス マージンの詳細を使用してマージンを確認する](#page-31-0)

### <span id="page-30-1"></span>マージン概要を使用してマージンを集計して表示できます。

請求グループのマージンの概要を表示するには

- 1. [https://console.aws.amazon.com/billingconductor/ AWS でビリングコンダクターを開きます。](https://console.aws.amazon.com/billingconductor/)
- 2. ナビゲーションペインの「分析」で、「マージンサマリー」を選択します。
- 3. レポートタイプには、[すべての請求グループ] または [請求グループの選択] を選択します。
- 4. [請求グループを選択] を選択した場合は、請求期間と 1 つ以上の請求グループを選択します。
- 5. M onth-to-date 概要セクションでは、請求金額、AWS 費用、マージンを確認できます。
- 6. マージン分析は次の 2 つの方法で表示できます。
	- 「パフォーマンス (過去 13 か月まで)」セクションの棒グラフとして表示。
	- マージン分析表の表として使用。

マイナスのマージンは、グラフで赤色で表示され、マイナス金額とマイナスのパーセンテージが 示されます。

#### <span id="page-30-2"></span>マージン分析表を理解する

請求グループのマージン分析テーブルは、デフォルトで逆の時系列でソートされます。次の項目を含 むすべての列でテーブルを並べ替えることができます。

- 月
- 請求金額
- AWS コスト
- マージンの金額
- マージンのパーセント

グラフとテーブルは、選択した請求グループの過去 13 か月間の値を返します。請求グループが異な る時間に作成された場合は、選択された最も古い請求グループの時間範囲を前提としています。

マージン分析テーブルをダウンロード可能な CSV ファイルにエクスポートできます。マージン分析 テーブルの横にある [CSV をダウンロード]を選択します。ダウンロードが自動的に開始します。

**a** Note

請求グループのマージン分析を含む CSV ファイルをダウンロードするには、IAM ポリシー に billingconductor:ListBillingGroupCostReport アクセス許可を追加する必要が あります。

### <span id="page-31-0"></span>AWS のサービス マージンの詳細を使用してマージンを確認する

請求グループのサービスごとのマージンを確認するには

- 1. [https://console.aws.amazon.com/billingconductor/ AWS でビリング・コンダクターを開きます。](https://console.aws.amazon.com/billingconductor/)
- 2. ナビゲーションペインの「分析」で、「マージンの詳細」を選択します。
- 3. [レポートパラメータ] で、請求期間と請求グループを選択します。
- 4. マージン分析は次の 2 つの方法で表示できます。
	- 「上位 5 つのサービス別のマージントレンド」セクションの折れ線グラフとして表示。
	- マージン分析表の表として。

#### <span id="page-31-1"></span>マージントレンドチャートを理解する

マージンの詳細には、選択した請求期間におけるマージン別の上位 5 つのサービスを示す折れ線グ ラフが表示されます。折れ線グラフには、比較できるように、過去 3 か月間の各サービスのマージ ンが表示されます。

グラフには、選択した請求期間における各サービスのマージンを示す表も含まれています。この表に は、過去 3 か月間に計算された平均マージンが表示されます。これには以下の列が含まれます。

- サービス名
- [Average] (平均)
- マージン

請求グループが過去 3 か月間ずっとアクティブではなかった場合、グラフには利用可能なコストレ ポートデータのみが表示されます。

マージン分析表を理解する

請求グループのマージン分析表には以下の列があります。

- サービス名
- 請求金額
- AWS 費用
- マージンの金額
- マージンのパーセント

マージン分析テーブルをダウンロード可能な CSV ファイルにエクスポートできます。マージン分析 テーブルの横にある [CSV をダウンロード]を選択します。ダウンロードが自動的に開始します。

a Note

請求グループのマージン分析を含む CSV ファイルをダウンロードするには、IAM ポリシー に billingconductor:GetBillingGroupCostReport アクセス許可を追加する必要が あります。

## <span id="page-33-0"></span>請求グループの詳細の表示

請求グループの詳細を使用して、AWS Billing Conductor で請求グループを監視、分析、編集できま す。請求グループの詳細では、過去 1 か月のマージン分析、適用されたカスタム明細項目の履歴、 および必要に応じて請求グループを編集および削除する機能が提供されます。

### <span id="page-33-1"></span>カスタム価格ディメンションによる請求詳細の表示

請求グループと料金プランを作成して割り当てた後、管理下にある各請求グループの使用タイプの詳 細度で、カスタム請求ディメンションを表示できます。

次の手順に従って、見積もりドメインでの請求の詳細を表示します。

見積もりの請求詳細を表示するには

- 1. AWS Billing コンソール [https://console.aws.amazon.com/billing/](https://console.aws.amazon.com/billing/home?#/) を開きます。
- 2. ナビゲーションペインで [Bills (請求書)] を選択します。
- 3. [billing details] (請求の詳細) の右上隅にある [Settings] (設定) を選択します。
- 4. [Pro forma data view] (見積もりデータビュー) を有効にします。
- 5. [Billing group] (請求グループ) で、分析する請求を選択します。

サービスと AWS リージョンごとに請求グループの使用量を分析し、AWS Billing Conductor で定義 されたレートと一致する、その使用のコストを確認できます。

カスタム明細項目は、[請求の詳細] ページのサービス AWS Billing Conductor の下にあります。

## <span id="page-34-0"></span>請求グループごとの Cost and Usage Report の設定

作成する請求グループごとに、プロフォーマ AWS コストと使用状況レポート (AWS CUR) を作成で きます。プロフォーマAWS CUR には、標準 AWS CUR と同じファイル形式、詳細度、および列が 使用されており、所定の期間に使用可能なコストと使用状況データの最も包括的なセットが含まれて います。

プロフォーマ AWS CUR は、所有している Amazon Simple Storage Service (Amazon S3) バケット に公開できます。

AWS では、お客様のバケットのレポートを CSV (カンマ区切り値) 形式、または Apache Parquet 形 式で 1 日 1 回更新します。Microsoft Excel や Apache OpenOffice Calc などのスプレッドシートソフ トウェアを使用してレポートを表示できます。Amazon S3 または Amazon Athena API を使用して、 アプリケーションからアクセスすることもできます。標準 AWS の詳細については、[AWS コストと](https://docs.aws.amazon.com/cur/latest/userguide/what-is-cur.html) [使用状況レポートユーザーガイド](https://docs.aws.amazon.com/cur/latest/userguide/what-is-cur.html)を参照してください。

次の手順を使用して、請求グループのプロフォーマ AWS CUR を生成します。

請求グループの見積もりの Cost and Usage Report を作成するには

- 1. AWS Billing コンソール [https://console.aws.amazon.com/billing/](https://console.aws.amazon.com/billing/home?#/) を開きます。
- 2. ナビゲーションペインで、[Cost & Usage Reports] (コストと使用状況レポート) を選択します。
- 3. [report table] (レポートテーブル) の右上にある [Settings] (設定) を選択します。
- 4. [Pro forma] (見積もり) データビューを有効にします。
- 5. [Enable] (有効化) を選択します。
- 6. [Create report (レポートを作成)] を選択します。
- 7. [レポート名] に、レポートの名前を入力します。
- 8. [Data view] (データビュー) で、[pro forma] (見積もり) を選択します。
- 9. [Billing group] (請求グループ) で、任意の請求グループを選択します。
- 10. [Additional report details] で、[Include resource IDs] を選択して各リソースの ID をレポートに含 めます。
- 11. [データ更新設定] で、請求書を確定した後、コストと使用状況データの新しい変更でAWS コス トと使用状況レポートを更新するかどうかを選択します。レポートが更新されると、新しいレ ポートが Amazon S3 にアップロードされます。

**a** Note

請求グループのコストと使用状況レポートには、クレジット、税金、またはサポート料 金は含まれていません。

- 12. [Next] (次へ) をクリックします。
- 13. [S3 バケット] で、[設定] を選択します。
- 14. [S3 バケットの設定] ダイアログボックスで、次のいずれかを実行します。
	- ドロップダウンリストから既存のバケットを選択し、[Next] (次へ) を選択します。
	- バケット名と、新しいバケットを作成する AWS リージョンを入力し、[Next] (次へ) を選択し ます。
- 15. [I have confirmed that this policy is correct] (このポリシーが正しいことを確認しました) を選択 した後、[Save] (保存) を選択します。
- 16. [Report path prefix (レポートパスのプレフィックス)] に、レポート名に付加するレポートパスの プレフィックスを入力します。

この手順は Amazon Redshift または Amazon QuickSight ではオプションですが、Amazon Athena では必須です。

プレフィックスを指定しない場合、既定のプレフィックスは、ステップ 4 でレポートに指定し た名前とレポートの日付範囲です。形式は次のとおりです。

/report-name/date-range/

- 17. [Time granularity] で、次のいずれかを選択します。
	- Hourly: レポートの明細項目を 1 時間ごとに集計する場合に選択します。
	- Daily: レポートの明細項目を 1 日ごとに集計する場合に選択します。
- 18. [Report versioning (レポートバージョニング)] で、レポートの各バージョンでレポートの以前の バージョンを上書きするのか、以前のバージョンに加えて配信するのかを選択します。
- 19. [Enable report data integration for] (レポートデータ統合の有効化) で、Cost and Usage Report を Amazon Athena、Amazon Redshift、または Amazon QuickSight にアップロードできるよう にするかを選択します。レポートは、以下の形式で圧縮されています。
	- Athena: parquet 圧縮
	- Amazon Redshift または Amazon QuickSight: .gz 圧縮
- 20. [Next] (次へ) をクリックします。
- 21. レポートの設定を確認したら、[Review and Complete] (確認して完了) を選択します。

# での見積りコストに対するアドホック分析の実行 AWS Cost Explorer

AWS アカウント Billing Conductor 請求グループの は、Cost Explorer で見積りコストを分析、予 測、レポートできます。請求グループのプライマリアカウントは、グループ内のすべてのアカウント のためにこれらのアクティビティを実行できます。を使用している場合AWS Organizations、管理ア カウントは Cost Explorer で見積りコストを分析、予測、またはレポートできません。

請求グループ管理アカウント (請求グループメンバー) は、請求グループのメンバーであった請求期 間のコストと使用状況データを表示でき、見積もりデータを使用できます。請求対象のコストと使用 状況の履歴データを表示することはできません。

メモ

- Billing Conductor マネージドアカウント (請求グループメンバー) は、Cost Explorer で見積 もりコストを確認できます。
- 時間単位の粒度データは、Cost Explorer では見積もりコストをサポートしていません。
- Cost Explorer がサポートするコアワークフローの詳細については、「AWS Cost Management ユーザーガイド」の[「Cost Explorer を使用してデータを探索する](https://docs.aws.amazon.com/cost-management/latest/userguide/ce-exploring-data.html)」を参照し てください。

見積もりコストAWS のサービスをサポートする のリストについては、「」を参照してくださ い[AWS のサービス 見積もりコストをサポートする。](#page-38-0)

# <span id="page-38-0"></span>AWS のサービス 見積もりコストをサポートする

次の クラウド財務管理サービスとその機能は、見積もりコストをサポートします。

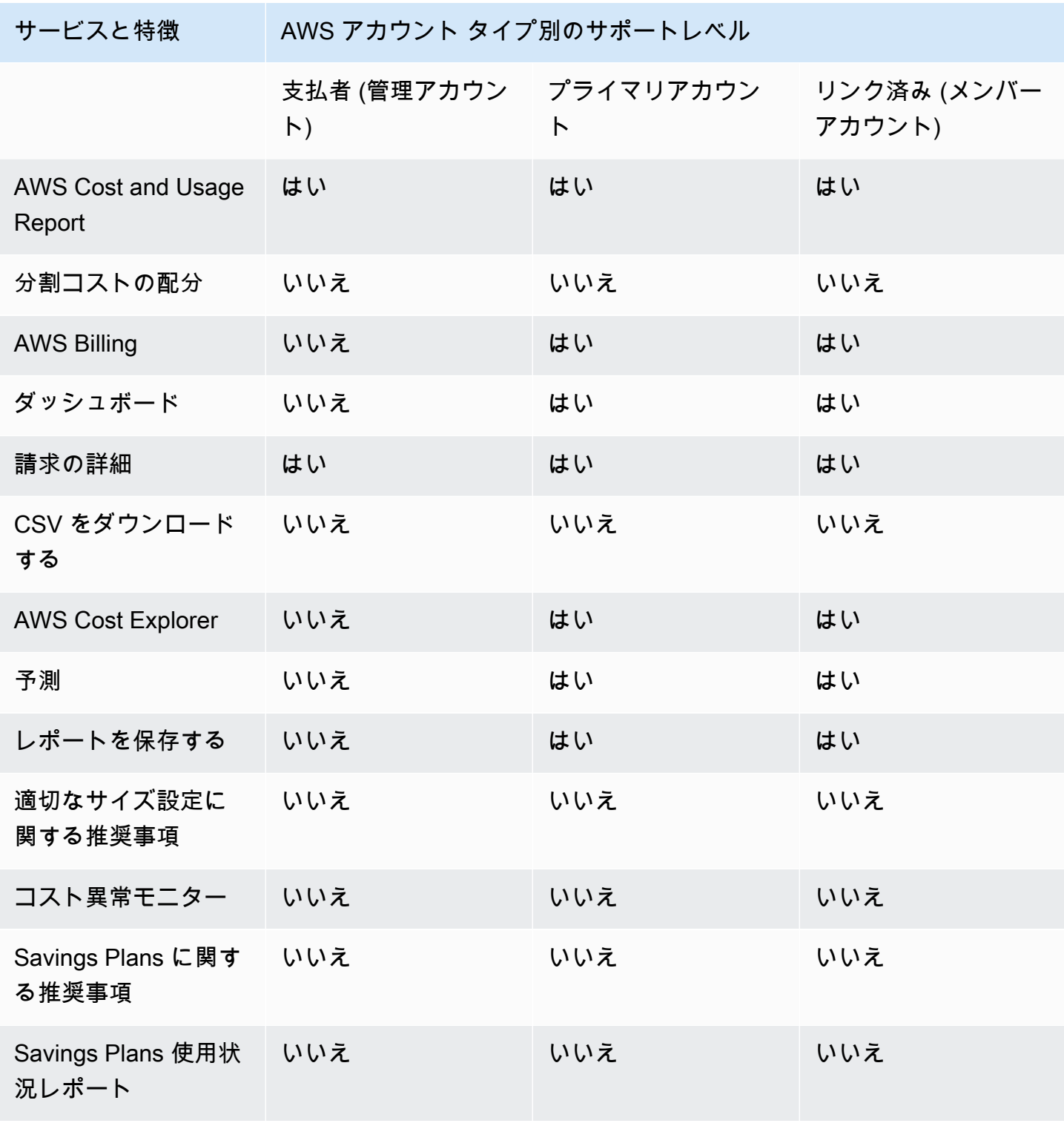

AWS Billing Conductor ファイト しょうしょう しょうしょう しょうしゅう しょうしゅう コーザーガイド こくしゅうしょう ユーザーガイド

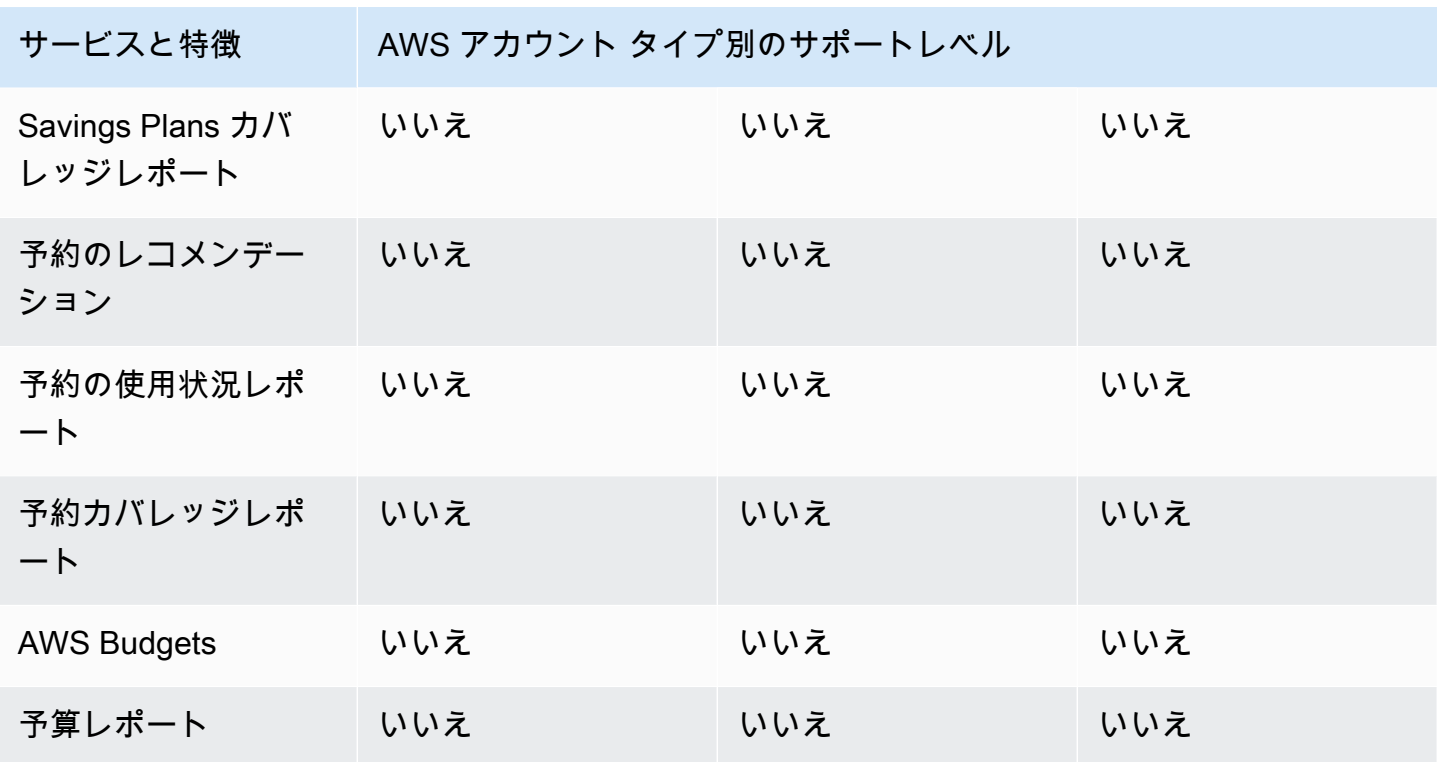

見積もりコストをサポートしていないサービスや機能については、 AWS 請求書と一致する請求可能 な料金でコスト AWS アカウント を確認できます。

## 関連情報

請求可能な返金、クレジット、割引に対するリンクされたアカウントのアクセスを管理するには、[コ](https://console.aws.amazon.com/cost-management/home#/settings) [スト管理コンソール](https://console.aws.amazon.com/cost-management/home#/settings)の [詳細設定] ページの [AWS Cost Explorer] セクションを参照してください。

これらのサービスや機能に関する特定の請求可能な料金を IAM エンティティに表示したくない場合 は、IAM ポリシーを使用してアクセスを拒否できます。IAM ポリシーの例については、[「Billing and](#page-62-0)  [Cost Explorer による、見積りコストをサポートしていないサービスや機能へのアクセスを拒否す](#page-62-0) [る](#page-62-0)」を参照してください。

IAM ポリシーをカスタマイズして、特定の許可を付与または拒否することもできます。Billing and Cost Management の IAM アクションの詳細なリストについては、次のトピックを参照してくださ い。

- 「AWS Cost Management ユーザーガイド」の[「AWS Cost Management のアクセスコントロー](https://docs.aws.amazon.com/cost-management/latest/userguide/migrate-granularaccess-whatis.html) [ルの移行](https://docs.aws.amazon.com/cost-management/latest/userguide/migrate-granularaccess-whatis.html)」
- 「[AWS Billing のアクセスコントロールの移行」](https://docs.aws.amazon.com/awsaccountbilling/latest/aboutv2/migrate-granularaccess-whatis.html)および「AWS Billing ユーザーガイド」

# AWS Billing Conductor API を使用する場合

Billing Conductor API は、Java、Python、.NET、Go で利用できます。Billing Conductor でリリース された新機能は API としても利用できます。

AWS Billing Conductor API の詳細については、[「AWS Billing Conductor API リファレンス](https://docs.aws.amazon.com/billingconductor/latest/APIReference/Welcome.html)」を参照 してください。

# AWS Billing Conductor のセキュリティ

のクラウドセキュリティが最優先事項 AWS です。 AWS のお客様は、セキュリティを最も重視する 組織の要件を満たすように構築されたデータセンターとネットワークアーキテクチャからメリットを 得られます。

セキュリティは、 AWS とユーザーの間で共有される責任です。[責任共有モデルで](https://aws.amazon.com/compliance/shared-responsibility-model/)はこれを、クラウ ドのセキュリティ、およびクラウド内でのセキュリティと説明しています:

- クラウドのセキュリティ AWS クラウドで AWS サービスを実行するインフラストラクチャを保 護する責任 AWS を担います。 AWS また、 では、安全に使用できるサービスも提供しています。 コンプライアンス[AWS プログラムコ](https://aws.amazon.com/compliance/programs/)ンプライアンスプログラム の一環として、サードパーティー の監査者は定期的にセキュリティの有効性をテストおよび検証。 AWS Billing Conductor に適用さ れるコンプライアンスプログラムの詳細については、「コンプライアンスプログラム[による AWS](https://aws.amazon.com/compliance/services-in-scope/)  [対象範囲内のサービス」「コンプライアンスプログラム](https://aws.amazon.com/compliance/services-in-scope/)」を参照してください。
- クラウドのセキュリティ お客様の責任は、使用する AWS サービスによって決まります。ま た、お客様は、データの機密性、会社の要件、適用される法律や規制など、その他の要因について も責任を負います。

このドキュメントは、 AWS Billing Conductor を使用する際の責任共有モデルの適用方法を理解する のに役立ちます。以下のトピックでは、セキュリティおよびコンプライアンスの目的を達成するため に AWS Billing Conductor を設定する方法を示します。また、 AWS Billing Conductor リソースのモ ニタリングや保護に役立つ他の AWS のサービスの使用方法についても説明します。

トピック

- [AWS Billing Conductor でのデータ保護](#page-42-0)
- [の Identity and Access Management AWS Billing Conductor](#page-43-0)
- [AWS Billing Conductor でのログ記録とモニタリング](#page-69-0)
- [AWS Billing Conductor のコンプライアンス検証](#page-75-0)
- [AWS Billing Conductor の耐障害性](#page-76-0)
- [AWS Billing Conductor のインフラストラクチャセキュリティ](#page-77-0)

## <span id="page-42-0"></span>AWS Billing Conductor でのデータ保護

責任 AWS [共有モデル、](https://aws.amazon.com/compliance/shared-responsibility-model/) AWS Billing Conductor でのデータ保護に適用されます。このモデルで説明 されているように、 AWS はすべての を実行するグローバルインフラストラクチャを保護する責任 があります AWS クラウド。お客様は、このインフラストラクチャでホストされているコンテンツに 対する管理を維持する責任があります。また、使用する AWS のサービス のセキュリティ設定と管 理タスクもユーザーの責任となります。データプライバシーの詳細については、「[データプライバ](https://aws.amazon.com/compliance/data-privacy-faq) [シーのよくある質問](https://aws.amazon.com/compliance/data-privacy-faq)」を参照してください。欧州でのデータ保護の詳細については、AWS セキュリ ティブログに投稿された記事「[AWS 責任共有モデルおよび GDPR」](https://aws.amazon.com/blogs/security/the-aws-shared-responsibility-model-and-gdpr/)を参照してください。

データ保護の目的で、認証情報を保護し AWS アカウント 、 AWS IAM Identity Center または AWS Identity and Access Management (IAM) を使用して個々のユーザーを設定することをお勧めします。 この方法により、それぞれのジョブを遂行するために必要な権限のみが各ユーザーに付与されます。 また、次の方法でデータを保護することもお勧めします:

- 各アカウントで多要素認証 (MFA) を使用します。
- SSL/TLS を使用して AWS リソースと通信します。TLS 1.2 は必須であり TLS 1.3 がお勧めです。
- を使用して API とユーザーアクティビティのログ記録を設定します AWS CloudTrail。
- AWS 暗号化ソリューションと、 内のすべてのデフォルトのセキュリティコントロールを使用しま す AWS のサービス。
- Amazon Macie などの高度なマネージドセキュリティサービスを使用します。これらは、Amazon S3 に保存されている機密データの検出と保護を支援します。
- コマンドラインインターフェイスまたは API AWS を介して にアクセスするときに FIPS 140-2 検 証済みの暗号化モジュールが必要な場合は、FIPS エンドポイントを使用します。利用可能な FIPS エンドポイントの詳細については、「[連邦情報処理規格 \(FIPS\) 140-2」](https://aws.amazon.com/compliance/fips/)を参照してください。

お客様の E メールアドレスなどの極秘または機密情報は、タグ、または名前フィールドなどの自由 形式のテキストフィールドに配置しないことを強くお勧めします。これは、コンソール、API、また は SDK を使用して AWS Billing Conductor AWS CLIまたは他の AWS のサービス を使用する場合も 同様です。 AWS SDKs 名前に使用する自由記述のテキストフィールドやタグに入力したデータは、 課金や診断ログに使用される場合があります。外部サーバーへの URL を提供する場合は、そのサー バーへのリクエストを検証するための認証情報を URL に含めないように強くお勧めします。

# <span id="page-43-0"></span>の Identity and Access Management AWS Billing Conductor

AWS Identity and Access Management (IAM) は、管理者が AWS リソースへのアクセスを安全に制 御 AWS のサービス するのに役立つ です。IAM 管理者は、Billing Conductor リソースの使用につ いて、誰を認証し (サインインを許可し)、誰を認可するか (許可を付与するか) を管理します。IAM は、追加料金なしで AWS のサービス 使用できる です。

トピック

- [対象者](#page-43-1)
- [アイデンティティを使用した認証](#page-44-0)
- [ポリシーを使用したアクセスの管理](#page-47-0)
- [が IAM と AWS Billing Conductor 連携する方法](#page-50-0)
- [AWS Billing Conductor アイデンティティベースのポリシーの例](#page-56-0)
- [AWSAWS Billing Conductor の マネージドポリシー](#page-63-0)
- [AWS Billing Conductor リソースベースのポリシーの例](#page-66-0)
- [AWS Billing Conductor ID とアクセスのトラブルシューティング](#page-67-0)

### <span id="page-43-1"></span>対象者

AWS Identity and Access Management (IAM) の使用方法は、Billing Conductor で行う作業によって 異なります。

サービスユーザー – 業務遂行に Billing Conductor サービスを使用する場合、管理者から必要な認証 情報と許可が提供されます。業務遂行のためにより多くの Billing Conductor 機能を使用するにつれ て、追加のアクセス許可が必要になる場合があります。アクセスの管理方法を理解しておくと、管理 者に適切な許可をリクエストするうえで役立ちます。 Billing Conductor の機能にアクセスできない 場合は、「[AWS Billing Conductor ID とアクセスのトラブルシューティング」](#page-67-0)を参照してください。

サービス管理者 – Billing Conductor リソースの社内担当者には、Billing Conductor に対するフルア クセスが付与されているはずです。サービスユーザーがどの Billing Conductor 機能やリソースにア クセスするかを決定するのは、管理者の仕事です。その後、IAM 管理者にリクエストを送信して、 サービスユーザーの権限を変更する必要があります。このページの情報を点検して、IAM の基本概 念を理解してください。企業が Billing Conductor で IAM を使用する方法の詳細については、[「が](#page-50-0) [IAM と AWS Billing Conductor 連携する方法」](#page-50-0)を参照してください。

IAM 管理者 – お客様が IAM 管理者である場合は、Billing Conductor へのアクセスを管理するポ リシーの作成方法の詳細について理解しておくことをお勧めします。IAM で使用できる Billing Conductor のアイデンティティベースのポリシー例を確認するには、「[AWS Billing Conductor アイ](#page-56-0) [デンティティベースのポリシーの例](#page-56-0)」を参照してください。

#### <span id="page-44-0"></span>アイデンティティを使用した認証

認証とは、ID 認証情報 AWS を使用して にサインインする方法です。として、IAM ユーザーとして AWS アカウントのルートユーザー、または IAM ロールを引き受けて認証 ( にサインイン AWS) さ れる必要があります。

ID ソースを介して提供された認証情報を使用して、フェデレーティッド ID AWS として にサインイ ンできます。 AWS IAM Identity Center (IAM Identity Center) ユーザー、会社のシングルサインオン 認証、Google または Facebook の認証情報は、フェデレーティッド ID の例です。フェデレーティッ ドアイデンティティとしてサインインする場合、IAM ロールを使用して、前もって管理者により ID フェデレーションが設定されています。フェデレーション AWS を使用して にアクセスすると、間 接的にロールを引き受けることになります。

ユーザーのタイプに応じて、 AWS Management Console または AWS アクセスポータルにサイン インできます。へのサインインの詳細については AWS、「 ユーザーガイド」の[「 へのサインイン](https://docs.aws.amazon.com/signin/latest/userguide/how-to-sign-in.html) [AWS アカウント方](https://docs.aws.amazon.com/signin/latest/userguide/how-to-sign-in.html)法AWS サインイン 」を参照してください。

AWS プログラムで にアクセスする場合、 は Software Development Kit (SDK) とコマンドラインイ ンターフェイス (CLI) AWS を提供し、認証情報を使用してリクエストに暗号で署名します。 AWS ツールを使用しない場合は、リクエストに自分で署名する必要があります。推奨される方法を使用 してリクエストを自分で署名する方法の詳細については、IAM [ユーザーガイドの API AWS リクエス](https://docs.aws.amazon.com/IAM/latest/UserGuide/reference_aws-signing.html) [ト](https://docs.aws.amazon.com/IAM/latest/UserGuide/reference_aws-signing.html)の署名を参照してください。

使用する認証方法を問わず、追加セキュリティ情報の提供をリクエストされる場合もあります。 例えば、 AWS では、多要素認証 (MFA) を使用してアカウントのセキュリティを向上させること をお勧めします。詳細については、『AWS IAM Identity Center ユーザーガイド』の「[Multi-factor](https://docs.aws.amazon.com/singlesignon/latest/userguide/enable-mfa.html)  [authentication」](https://docs.aws.amazon.com/singlesignon/latest/userguide/enable-mfa.html)(多要素認証) および『IAM ユーザーガイド』の「[AWSにおける多要素認証 \(MFA\) の](https://docs.aws.amazon.com/IAM/latest/UserGuide/id_credentials_mfa.html) [使用](https://docs.aws.amazon.com/IAM/latest/UserGuide/id_credentials_mfa.html)」を参照してください。

AWS アカウントのルートユーザー

を作成するときは AWS アカウント、アカウント内のすべての およびリソースへの AWS のサービス 完全なアクセス権を持つ 1 つのサインインアイデンティティから始めます。この ID は AWS アカウ ント ルートユーザーと呼ばれ、アカウントの作成に使用した E メールアドレスとパスワードでサイ ンインすることでアクセスできます。日常的なタスクには、ルートユーザーを使用しないことを強く

お勧めします。ルートユーザーの認証情報は保護し、ルートユーザーでしか実行できないタスクを実 行するときに使用します。ルートユーザーとしてサインインする必要があるタスクの完全なリスト については、IAM ユーザーガイドの「[ルートユーザー認証情報が必要なタスク」](https://docs.aws.amazon.com/IAM/latest/UserGuide/root-user-tasks.html)を参照してくださ い。

IAM ユーザーとグループ

[IAM ユーザーは、](https://docs.aws.amazon.com/IAM/latest/UserGuide/id_users.html)単一のユーザーまたはアプリケーションに対して特定のアクセス許可 AWS アカウ ント を持つ 内のアイデンティティです。可能であれば、パスワードやアクセスキーなどの長期的な 認証情報を保有する IAM ユーザーを作成する代わりに、一時認証情報を使用することをお勧めしま す。ただし、IAM ユーザーでの長期的な認証情報が必要な特定のユースケースがある場合は、アク セスキーをローテーションすることをお勧めします。詳細については、IAM ユーザーガイドの「[長](https://docs.aws.amazon.com/IAM/latest/UserGuide/best-practices.html#rotate-credentials) [期的な認証情報を必要とするユースケースのためにアクセスキーを定期的にローテーションする](https://docs.aws.amazon.com/IAM/latest/UserGuide/best-practices.html#rotate-credentials)」を 参照してください。

[IAM グループは](https://docs.aws.amazon.com/IAM/latest/UserGuide/id_groups.html)、IAM ユーザーの集団を指定するアイデンティティです。グループとしてサインイ ンすることはできません。グループを使用して、複数のユーザーに対して一度に権限を指定できま す。多数のユーザーグループがある場合、グループを使用することで権限の管理が容易になります。 例えば、IAMAdmins という名前のグループを設定して、そのグループに IAM リソースを管理する権 限を与えることができます。

ユーザーは、ロールとは異なります。ユーザーは 1 人の人または 1 つのアプリケーションに一意に 関連付けられますが、ロールはそれを必要とする任意の人が引き受けるようになっています。ユー ザーには永続的な長期の認証情報がありますが、ロールでは一時的な認証情報が提供されます。詳 細については、『IAM ユーザーガイド』の「[IAM ユーザー \(ロールではなく\) の作成が適している場](https://docs.aws.amazon.com/IAM/latest/UserGuide/id.html#id_which-to-choose) [合](https://docs.aws.amazon.com/IAM/latest/UserGuide/id.html#id_which-to-choose)」を参照してください。

IAM ロール

[IAM ロールは](https://docs.aws.amazon.com/IAM/latest/UserGuide/id_roles.html)、特定のアクセス許可 AWS アカウント を持つ 内のアイデンティティです。これは IAM ユーザーに似ていますが、特定のユーザーには関連付けられていません。ロール を切り替える AWS Management Console こと[で、 で IAM ロールを](https://docs.aws.amazon.com/IAM/latest/UserGuide/id_roles_use_switch-role-console.html)一時的に引き受けることができます。ロール を引き受けるには、 または AWS API AWS CLI オペレーションを呼び出すか、カスタム URL を使 用します。ロールを使用する方法の詳細については、「IAM ユーザーガイド」の「[IAM ロールの使](https://docs.aws.amazon.com/IAM/latest/UserGuide/id_roles_use.html) [用](https://docs.aws.amazon.com/IAM/latest/UserGuide/id_roles_use.html)」を参照してください。

IAM ロールと一時的な認証情報は、次の状況で役立ちます:

• フェデレーションユーザーアクセス – フェデレーティッドアイデンティティに権限を割り当てる には、ロールを作成してそのロールの権限を定義します。フェデレーティッドアイデンティティ

が認証されると、そのアイデンティティはロールに関連付けられ、ロールで定義されている権限 が付与されます。フェデレーションの詳細については、『IAM ユーザーガイド』の「[サードパー](https://docs.aws.amazon.com/IAM/latest/UserGuide/id_roles_create_for-idp.html) [ティーアイデンティティプロバイダー向けロールの作成](https://docs.aws.amazon.com/IAM/latest/UserGuide/id_roles_create_for-idp.html)」 を参照してください。IAM アイデン ティティセンターを使用する場合、権限セットを設定します。アイデンティティが認証後にアク セスできるものを制御するため、IAM Identity Center は、権限セットを IAM のロールに関連付け ます。権限セットの詳細については、『AWS IAM Identity Center ユーザーガイド』の「[権限セッ](https://docs.aws.amazon.com/singlesignon/latest/userguide/permissionsetsconcept.html) [ト](https://docs.aws.amazon.com/singlesignon/latest/userguide/permissionsetsconcept.html)」を参照してください。

- 一時的な IAM ユーザー権限 IAM ユーザーまたはロールは、特定のタスクに対して複数の異なる 権限を一時的に IAM ロールで引き受けることができます。
- クロスアカウントアクセス IAM ロールを使用して、自分のアカウントのリソースにアクセスす ることを、別のアカウントの人物 (信頼済みプリンシパル) に許可できます。クロスアカウントア クセス権を付与する主な方法は、ロールを使用することです。ただし、一部の では AWS のサー ビス、(ロールをプロキシとして使用する代わりに) ポリシーをリソースに直接アタッチできま す。クロスアカウントアクセスにおけるロールとリソースベースのポリシーの違いについては、 『IAM ユーザーガイド』の「[IAM ロールとリソースベースのポリシーとの相違点](https://docs.aws.amazon.com/IAM/latest/UserGuide/id_roles_compare-resource-policies.html)」を参照してく ださい。
- クロスサービスアクセス 一部の は、他の の機能 AWS のサービス を使用します AWS のサー ビス。例えば、あるサービスで呼び出しを行うと、通常そのサービスによって Amazon EC2 でア プリケーションが実行されたり、Amazon S3 にオブジェクトが保存されたりします。サービスで は、呼び出し元プリンシパルの権限、サービスロール、またはサービスにリンクされたロールを使 用してこれを行う場合があります。
	- 転送アクセスセッション (FAS) IAM ユーザーまたはロールを使用して でアクションを実行 する場合 AWS、ユーザーはプリンシパルと見なされます。一部のサービスを使用する際に、 アクションを実行することで、別のサービスの別のアクションがトリガーされることがありま す。FAS は、 を呼び出すプリンシパルのアクセス許可を AWS のサービス、ダウンストリー ムサービス AWS のサービス へのリクエストリクエストリクエストと組み合わせて使用しま す。FAS リクエストは、サービスが他の AWS のサービス またはリソースとのやり取りを完了 する必要があるリクエストを受け取った場合にのみ行われます。この場合、両方のアクションを 実行するためのアクセス許可が必要です。FAS リクエストを行う際のポリシーの詳細について は、「[転送アクセスセッション](https://docs.aws.amazon.com/IAM/latest/UserGuide/access_forward_access_sessions.html)」を参照してください。
	- サービスロール サービスがユーザーに代わってアクションを実行するために引き受ける [IAM](https://docs.aws.amazon.com/IAM/latest/UserGuide/id_roles.html) [ロール](https://docs.aws.amazon.com/IAM/latest/UserGuide/id_roles.html)です。IAM 管理者は、IAM 内からサービスロールを作成、変更、削除できます。詳細に ついては、「IAM ユーザーガイド」の「[AWS のサービスにアクセス許可を委任するロールの作](https://docs.aws.amazon.com/IAM/latest/UserGuide/id_roles_create_for-service.html) [成](https://docs.aws.amazon.com/IAM/latest/UserGuide/id_roles_create_for-service.html)」を参照してください。
- サービスにリンクされたロール サービスにリンクされたロールは、 にリンクされたサービス ロールの一種です AWS のサービス。サービスは、ユーザーに代わってアクションを実行する ロールを引き受けることができます。サービスにリンクされたロールは に表示され AWS アカ ウント 、サービスによって所有されます。IAM 管理者は、サービスにリンクされたロールの権 限を表示できますが、編集することはできません。
- Amazon EC2 で実行されているアプリケーション IAM ロールを使用して、EC2 インスタンス で実行され、 AWS CLI または AWS API リクエストを行うアプリケーションの一時的な認証情報 を管理できます。これは、EC2 インスタンス内でのアクセスキーの保存に推奨されます。 AWS ロールを EC2 インスタンスに割り当て、そのすべてのアプリケーションで使用できるようにする には、インスタンスにアタッチされたインスタンスプロファイルを作成します。インスタンスプロ ファイルにはロールが含まれ、EC2 インスタンスで実行されるプログラムは一時的な認証情報を 取得できます。詳細については、『IAM ユーザーガイド』の「[Amazon EC2 インスタンスで実行](https://docs.aws.amazon.com/IAM/latest/UserGuide/id_roles_use_switch-role-ec2.html) [されるアプリケーションに IAM ロールを使用して権限を付与する」](https://docs.aws.amazon.com/IAM/latest/UserGuide/id_roles_use_switch-role-ec2.html)を参照してください。

IAM ロールと IAM ユーザーのどちらを使用するかについては、『IAM ユーザーガイド』の[「\(IAM](https://docs.aws.amazon.com/IAM/latest/UserGuide/id.html#id_which-to-choose_role)  [ユーザーではなく\) IAM ロールをいつ作成したら良いのか?」](https://docs.aws.amazon.com/IAM/latest/UserGuide/id.html#id_which-to-choose_role)を参照してください。

#### <span id="page-47-0"></span>ポリシーを使用したアクセスの管理

でアクセスを制御する AWS には、ポリシーを作成し、 AWS ID またはリソースにアタッチします。 ポリシーは AWS 、アイデンティティまたはリソースに関連付けられているときにアクセス許可を 定義する のオブジェクトです。 は、プリンシパル (ユーザー、ルートユーザー、またはロールセッ ション) がリクエストを行うときに、これらのポリシー AWS を評価します。ポリシーでの権限によ り、リクエストが許可されるか拒否されるかが決まります。ほとんどのポリシーは JSON ドキュメ ント AWS として に保存されます。JSON ポリシードキュメントの構造と内容の詳細については、 「IAM ユーザーガイド」の「[JSON ポリシー概要」](https://docs.aws.amazon.com/IAM/latest/UserGuide/access_policies.html#access_policies-json)を参照してください。

管理者は AWS JSON ポリシーを使用して、誰が何にアクセスできるかを指定できます。つまり、ど のプリンシパルがどんなリソースにどんな条件でアクションを実行できるかということです。

デフォルトでは、ユーザーやロールに権限はありません。IAM 管理者は、リソースで必要なアク ションを実行するための権限をユーザーに付与する IAM ポリシーを作成できます。その後、管理者 はロールに IAM ポリシーを追加し、ユーザーはロールを引き継ぐことができます。

IAM ポリシーは、オペレーションの実行方法を問わず、アクションの権限を定義します。例え ば、iam:GetRole アクションを許可するポリシーがあるとします。そのポリシーを持つユーザー は、 AWS Management Console、、 AWS CLIまたは AWS API からロール情報を取得できます。

アイデンティティベースのポリシー

アイデンティティベースポリシーは、IAM ユーザー、ユーザーのグループ、ロールなど、アイデン ティティにアタッチできる JSON 権限ポリシードキュメントです。これらのポリシーは、ユーザー とロールが実行できるアクション、リソース、および条件をコントロールします。アイデンティティ ベースのポリシーを作成する方法については、「IAM ユーザーガイド」の「[IAM ポリシーの作成](https://docs.aws.amazon.com/IAM/latest/UserGuide/access_policies_create.html)」 を参照してください。

アイデンティティベースポリシーは、さらにインラインポリシーまたはマネージドポリシーに分類で きます。インラインポリシーは、単一のユーザー、グループ、またはロールに直接埋め込まれていま す。管理ポリシーは、 内の複数のユーザー、グループ、ロールにアタッチできるスタンドアロンポ リシーです AWS アカウント。管理ポリシーには、 AWS 管理ポリシーとカスタマー管理ポリシーが 含まれます。マネージドポリシーまたはインラインポリシーのいずれかを選択する方法については、 『IAM ユーザーガイド』の「[マネージドポリシーとインラインポリシーの比較」](https://docs.aws.amazon.com/IAM/latest/UserGuide/access_policies_managed-vs-inline.html#choosing-managed-or-inline)を参照してくださ い。

リソースベースのポリシー

リソースベースのポリシーは、リソースに添付する JSON ポリシードキュメントです。リソース ベースのポリシーには例として、IAM ロールの信頼ポリシーや Amazon S3 バケットポリシーがあげ られます。リソースベースのポリシーをサポートするサービスでは、サービス管理者はポリシーを 使用して特定のリソースへのアクセスを制御できます。ポリシーがアタッチされているリソースの 場合、指定されたプリンシパルがそのリソースに対して実行できるアクションと条件は、ポリシーに よって定義されます。リソースベースのポリシーでは、[プリンシパルを指定する](https://docs.aws.amazon.com/IAM/latest/UserGuide/reference_policies_elements_principal.html)必要があります。プ リンシパルには、アカウント、ユーザー、ロール、フェデレーティッドユーザー、または を含める ことができます AWS のサービス。

リソースベースのポリシーは、そのサービス内にあるインラインポリシーです。リソースベースのポ リシーでは、IAM の AWS マネージドポリシーを使用できません。

アクセスコントロールリスト (ACL)

アクセスコントロールリスト (ACL) は、どのプリンシパル (アカウントメンバー、ユーザー、または ロール) がリソースにアクセスするための権限を持つかをコントロールします。ACL はリソースベー スのポリシーに似ていますが、JSON ポリシードキュメント形式は使用しません。

Amazon S3、 AWS WAF、および Amazon VPC は、ACLs。ACL の詳細については、『Amazon Simple Storage Service デベロッパーガイド』の「[アクセスコントロールリスト \(ACL\) の概要」を](https://docs.aws.amazon.com/AmazonS3/latest/dev/acl-overview.html)参 照してください。

#### その他のポリシータイプ

AWS は、一般的ではない追加のポリシータイプをサポートします。これらのポリシータイプでは、 より一般的なポリシータイプで付与された最大の権限を設定できます。

- アクセス許可の境界 アクセス許可の境界は、アイデンティティベースのポリシーによって IAM エンティティ (IAM ユーザーまたはロール) に付与できる権限の上限を設定する高度な機能です。 エンティティにアクセス許可の境界を設定できます。結果として得られる権限は、エンティティの アイデンティティベースポリシーとそのアクセス許可の境界の共通部分になります。Principal フィールドでユーザーまたはロールを指定するリソースベースのポリシーでは、アクセス許可の境 界は制限されません。これらのポリシーのいずれかを明示的に拒否した場合、権限は無効になり ます。許可の境界の詳細については、「IAM ユーザーガイド」の「[IAM エンティティの許可の境](https://docs.aws.amazon.com/IAM/latest/UserGuide/access_policies_boundaries.html) [界](https://docs.aws.amazon.com/IAM/latest/UserGuide/access_policies_boundaries.html)」を参照してください。
- サービスコントロールポリシー (SCPs) SCPs は、 の組織または組織単位 (OU) に対する最大ア クセス許可を指定する JSON ポリシーです AWS Organizations。 AWS Organizations は、 AWS アカウント ビジネスが所有する複数の をグループ化して一元管理するためのサービスです。組織 内のすべての機能を有効にすると、サービスコントロールポリシー (SCP) を一部またはすべての アカウントに適用できます。SCP は、各 を含むメンバーアカウントのエンティティのアクセス許 可を制限します AWS アカウントのルートユーザー。Organizations と SCP の詳細については、 『AWS Organizations ユーザーガイド』の「[SCP の仕組み」](https://docs.aws.amazon.com/organizations/latest/userguide/orgs_manage_policies_about-scps.html)を参照してください。
- セッションポリシー セッションポリシーは、ロールまたはフェデレーションユーザーの一時的な セッションをプログラムで作成する際にパラメータとして渡す高度なポリシーです。結果として セッションの権限は、ユーザーまたはロールのアイデンティティベースポリシーとセッションポ リシーの共通部分になります。また、リソースベースのポリシーから権限が派生する場合もありま す。これらのポリシーのいずれかを明示的に拒否した場合、権限は無効になります。詳細について は、「IAM ユーザーガイド」の「[セッションポリシー」](https://docs.aws.amazon.com/IAM/latest/UserGuide/access_policies.html#policies_session)を参照してください。

複数のポリシータイプ

1 つのリクエストに複数のタイプのポリシーが適用されると、結果として作成される権限を理解する のがさらに難しくなります。複数のポリシータイプが関与する場合にリクエストを許可するかどうか AWS を決定する方法については、IAM ユーザーガイド[の「ポリシー評価ロジック](https://docs.aws.amazon.com/IAM/latest/UserGuide/reference_policies_evaluation-logic.html)」を参照してくだ さい。

### <span id="page-50-0"></span>が IAM と AWS Billing Conductor 連携する方法

Billing Conductor へのアクセスを管理するために IAM を使用する前に、 Billing Conductor で使用で きる IAM 機能を理解しておく必要があります。Billing Conductor およびその他の AWS のサービスが IAM と連携する方法の概要を把握するには、「IAM ユーザーガイド」[のAWS 「IAM と連携す](https://docs.aws.amazon.com/IAM/latest/UserGuide/reference_aws-services-that-work-with-iam.html)る の サービス」を参照してください。

トピック

- [Billing Conductor のアイデンティティベースのポリシー](#page-50-1)
- [Billing Conductor のリソースベースのポリシー](#page-53-0)
- [アクセスコントロールリスト \(ACL\)](#page-54-0)
- [Billing Conductor タグに基づく承認](#page-55-0)
- [Billing Conductor の IAM ロール](#page-55-1)

<span id="page-50-1"></span>Billing Conductor のアイデンティティベースのポリシー

IAM アイデンティティベースのポリシーでは、許可または拒否するアクションとリソース、アク ションを許可または拒否する条件を指定できます。Billing Conductor は、特定のアクション、リソー ス、条件キーをサポートしています。JSON ポリシーで使用するすべての要素については、「IAM ユーザーガイド」の「[IAM JSON ポリシー要素のリファレンス」](https://docs.aws.amazon.com/IAM/latest/UserGuide/reference_policies_elements.html)を参照してください。

アクション

管理者は AWS JSON ポリシーを使用して、誰が何にアクセスできるかを指定できます。つまり、ど のプリンシパルがどんなリソースにどんな条件でアクションを実行できるかということです。

JSON ポリシーのAction要素には、ポリシー内のアクセスを許可または拒否するために使用できる アクションが記述されます。ポリシーアクションの名前は通常、関連付けられた AWS API オペレー ションと同じです。一致する API オペレーションのない権限のみのアクションなど、いくつかの例 外があります。また、ポリシーに複数アクションが必要なオペレーションもあります。これらの追加 アクションは、 依存アクション と呼ばれます。

このアクションは、関連付けられたオペレーションを実行するための権限を付与するポリシーで使用 されます。

Billing Conductor のポリシーアクションは、アクション Billing Conductor: の前に次のプ レフィックスを使用します。たとえば、 Amazon EC2 RunInstances API オペレーションで Amazon EC2 インスタンスを実行するためのアクセス許可をユーザーに付与するには、ポリシー

に ec2:RunInstances アクションを含めます。ポリシーステートメントには、Action または NotAction エレメントを含める必要があります。Billing Conductor は、このサービスで実行できる タスクを記述する独自のアクションのセットを定義します。

単一ステートメントに複数アクションを指定するには、次のようにカンマで区切ります:

"Action": [ "ec2:*action1*", "ec2:*action2*"

ワイルドカード (\*) を使用して複数アクションを指定できます。例えば、Describe という単語で始 まるすべてのアクションを指定するには、次のアクションを含めます。

"Action": "ec2:Describe\*"

Billing Conductor アクションのリストを確認するには、「IAM ユーザーガイド[」の AWS 「 Billing](https://docs.aws.amazon.com/IAM/latest/UserGuide/list_awsbillingconductor.html#awsbillingconductor-actions-as-permissions)  [Conductor で定義されるアクション」](https://docs.aws.amazon.com/IAM/latest/UserGuide/list_awsbillingconductor.html#awsbillingconductor-actions-as-permissions)を参照してください。

リソース

管理者は AWS JSON ポリシーを使用して、誰が何にアクセスできるかを指定できます。つまり、ど のプリンシパルがどのリソースにどのような条件でアクションを実行できるかということです。

Resource JSON ポリシー要素は、アクションが適用されるオブジェクトを指定します。ステート メントには、Resource または NotResource要素を含める必要があります。ベストプラクティスと して、[Amazon リソースネーム \(ARN\)](https://docs.aws.amazon.com/general/latest/gr/aws-arns-and-namespaces.html) を使用してリソースを指定します。これは、リソースレベル の権限と呼ばれる特定のリソースタイプをサポートするアクションに対して実行できます。

オペレーションのリスト化など、リソースレベルの権限をサポートしないアクションの場合は、ス テートメントがすべてのリソースに適用されることを示すために、ワイルドカード (\*) を使用しま す。

"Resource": "\*"

Amazon EC2 インスタンスのリソースには次のような ARN があります:

arn:\${Partition}:ec2:\${Region}:\${Account}:instance/\${InstanceId}

ARN の形式の詳細については、「Amazon [リソースネーム \(ARNs AWS 「サービス名前空間」](https://docs.aws.amazon.com/general/latest/gr/aws-arns-and-namespaces.html)を参 照してください。

例えば、ステートメントで i-1234567890abcdef0 インスタンスを指定するには、次の ARN を使 用します。

"Resource": "arn:aws:ec2:us-east-1:123456789012:instance/i-1234567890abcdef0"

特定のアカウントに属するすべてのインスタンスを指定するには、ワイルドカード (\*) を使用しま す。

"Resource": "arn:aws:ec2:us-east-1:123456789012:instance/\*"

リソースを作成するためのアクションなど、一部の Billing Conductor は特定のリソースでは実行で きません。このような場合は、ワイルドカード \*を使用する必要があります。

"Resource": "\*"

Amazon EC2 API アクションの多くが複数のリソースと関連します。例えば、AttachVolume では Amazon EBS ボリュームをインスタンスにアタッチするため、IAM ユーザーはボリュームおよびイ ンスタンスを使用する権限が必要です。複数リソースを単一ステートメントで指定するには、ARN をカンマで区切ります。

```
"Resource": [ 
       "resource1", 
        "resource2"
```
Billing Conductor リソースタイプとその ARNs[AWS 「 Billing Conductor で定義されるリソース」](https://docs.aws.amazon.com/IAM/latest/UserGuide/list_awsbillingconductor.html#awsbillingconductor-resources-for-iam-policies) を参照してください。 どのアクションで各リソースの ARN を指定できるかについては[、AWS](https://docs.aws.amazon.com/IAM/latest/UserGuide/list_awsbillingconductor.html#awsbillingconductor-actions-as-permissions)  [「 Billing Conductor で定義されるアクション](https://docs.aws.amazon.com/IAM/latest/UserGuide/list_awsbillingconductor.html#awsbillingconductor-actions-as-permissions)」を参照してください。

条件キー

管理者は AWS JSON ポリシーを使用して、誰が何にアクセスできるかを指定できます。つまり、ど のプリンシパルがどんなリソースにどんな条件でアクションを実行できるかということです。

Condition 要素 (または Condition ブロック) を使用すると、ステートメントが有効な条件を指定 できます。Condition 要素はオプションです。イコールや未満などの [条件演算子](https://docs.aws.amazon.com/IAM/latest/UserGuide/reference_policies_elements_condition_operators.html) を使用して条件 式を作成することで、ポリシーの条件とリクエスト内の値を一致させることができます。

1 つのステートメントに複数の Condition 要素を指定するか、1 つの Condition 要素に複数の キーを指定すると、 AWS は AND 論理演算子を使用してそれらを評価します。1 つの条件キーに複 数の値を指定すると、 は論理ORオペレーションを使用して条件 AWS を評価します。ステートメン トの権限が付与される前にすべての条件が満たされる必要があります。

条件を指定する際にプレースホルダー変数も使用できます。例えば IAM ユーザーに、IAM ユーザー 名がタグ付けされている場合のみリソースにアクセスできる権限を付与することができます。詳細 については、『IAM ユーザーガイド』の「[IAM ポリシーの要素: 変数およびタグ」](https://docs.aws.amazon.com/IAM/latest/UserGuide/reference_policies_variables.html)を参照してくださ い。

AWS は、グローバル条件キーとサービス固有の条件キーをサポートします。すべての AWS グロー バル条件キーを確認するには、「IAM ユーザーガイド」の[AWS 「 グローバル条件コンテキスト](https://docs.aws.amazon.com/IAM/latest/UserGuide/reference_policies_condition-keys.html) [キー](https://docs.aws.amazon.com/IAM/latest/UserGuide/reference_policies_condition-keys.html)」を参照してください。

Billing Conductor は独自の条件キーのセットを定義し、一部のグローバル条件キーの使用をサポート しています。すべての AWS グローバル条件キーを確認するには、「IAM ユーザーガイド[AWS 」の](https://docs.aws.amazon.com/IAM/latest/UserGuide/reference_policies_condition-keys.html) [「グローバル条件コンテキストキー](https://docs.aws.amazon.com/IAM/latest/UserGuide/reference_policies_condition-keys.html)」を参照してください。

すべての Amazon EC2 アクションは、aws:RequestedRegion および ec2:Region 条件キーを サポートします。詳細については、「[例: 特定のリージョンへのアクセスの制限」](https://docs.aws.amazon.com/AWSEC2/latest/UserGuide/ExamplePolicies_EC2.html#iam-example-region)を参照してくださ い。

Billing Conductor の条件キーのリストを確認するには、「IAM ユーザーガイド」の[AWS 「 Billing](https://docs.aws.amazon.com/IAM/latest/UserGuide/list_awsbillingconductor.html#awsbillingconductor-policy-keys)  [Conductor の条件キー」](https://docs.aws.amazon.com/IAM/latest/UserGuide/list_awsbillingconductor.html#awsbillingconductor-policy-keys)を参照してください。条件キーを使用できるアクションとリソースについて は、[AWS 「 Billing Conductor で定義されるアクション」](https://docs.aws.amazon.com/IAM/latest/UserGuide/list_awsbillingconductor.html#awsbillingconductor-actions-as-permissions)を参照してください。

例

Billing Conductor のアイデンティティベースのポリシー例を確認するには、「[AWS Billing Conductor](#page-56-0) [アイデンティティベースのポリシーの例](#page-56-0)」を参照してください。

<span id="page-53-0"></span>Billing Conductor のリソースベースのポリシー

リソースベースのポリシーとは、指定されたプリンシパルが Billing Conductor リソースに対し て、実行できるアクションとその条件を指定する JSON ポリシードキュメントです。Amazon S3 は、Amazon S3 *####*に関するリソースベースのアクセス許可ポリシーをサポートします。リソース ベースのポリシーでは、リソースごとに他の アカウントに使用許可を付与することができます。リ

ソースベースのポリシーを使用して、 AWS サービスが Amazon S3 *####* にアクセスすることを許 可することもできます。

クロスアカウントアクセスを有効にするには、アカウント全体、または別のアカウントの IAM エン ティティを[リソースベースのポリシーのプリンシパル](https://docs.aws.amazon.com/IAM/latest/UserGuide/reference_policies_elements_principal.html)として指定します。リソースベースのポリシー にクロスアカウントのプリンシパルを追加しても、信頼関係は半分しか確立されない点に注意して ください。プリンシパルとリソースが異なる AWS アカウントにある場合は、プリンシパルエンティ ティにリソースへのアクセス許可も付与する必要があります。アクセス許可は、アイデンティティ ベースのポリシーをエンティティにアタッチすることで付与します。ただし、リソースベースのポリ シーで、同じアカウントのプリンシパルへのアクセス権が付与されている場合は、ID ベースのポリ シーをさらに付与する必要はありません。詳細については、IAM ユーザーガイドの「[IAM ロールと](https://docs.aws.amazon.com/IAM/latest/UserGuide/id_roles_compare-resource-policies.html) [リソースベースのポリシーとの相違点](https://docs.aws.amazon.com/IAM/latest/UserGuide/id_roles_compare-resource-policies.html)」を参照してください。

Amazon S3 サービスは、*####*ポリシーと呼ばれるリソースベースのポリシーの 1 つのタイプのみサ ポートし、それが*####*にアタッチされます。このポリシーは、 *Billing Conductor* に対してア クションを実行できるプリンシパルエンティティ (アカウント、ユーザー、ロール、フェデレーショ ンユーザー) を定義します。

例

Billing Conductor のリソースベースのポリシー例を確認するには、「[AWS Billing Conductor リソー](#page-66-0) [スベースのポリシーの例](#page-66-0)」を参照してください。

<span id="page-54-0"></span>アクセスコントロールリスト (ACL)

アクセスコントロールリスト (ACL) は、リソースにアタッチできる被付与者のリストです。これら は、アタッチされているリソースにアクセスするための権限をアカウントに付与します。Amazon S3 *####*リソースに ACL をアタッチできます。

Amazon S3 アクセスコントロールリスト (ACL) を使用すると、*####*リソースへのアクセスを管理 できます。各*####*には、サブリソースとして ACL がアタッチされています。どの AWS アカウン ト、IAM ユーザーまたはユーザーのグループ、または IAM ロールにアクセス権が付与されている か、およびアクセス権のタイプを定義します。リソースのリクエストを受信すると、 は対応する ACL AWS をチェックして、リクエスタに必要なアクセス許可があることを確認します。

*####*リソースを作成すると、Amazon S3 は、リソースに対する完全なコントロールをリソース所有 者に付与するデフォルト ACL を作成します。次の*####*の ACL 例では、John Doe が*####*の所有者 として表示され、その*####*に対する完全な制御が許可されています。1 つの ACL には最大 100 個の 許可を指定することができます。

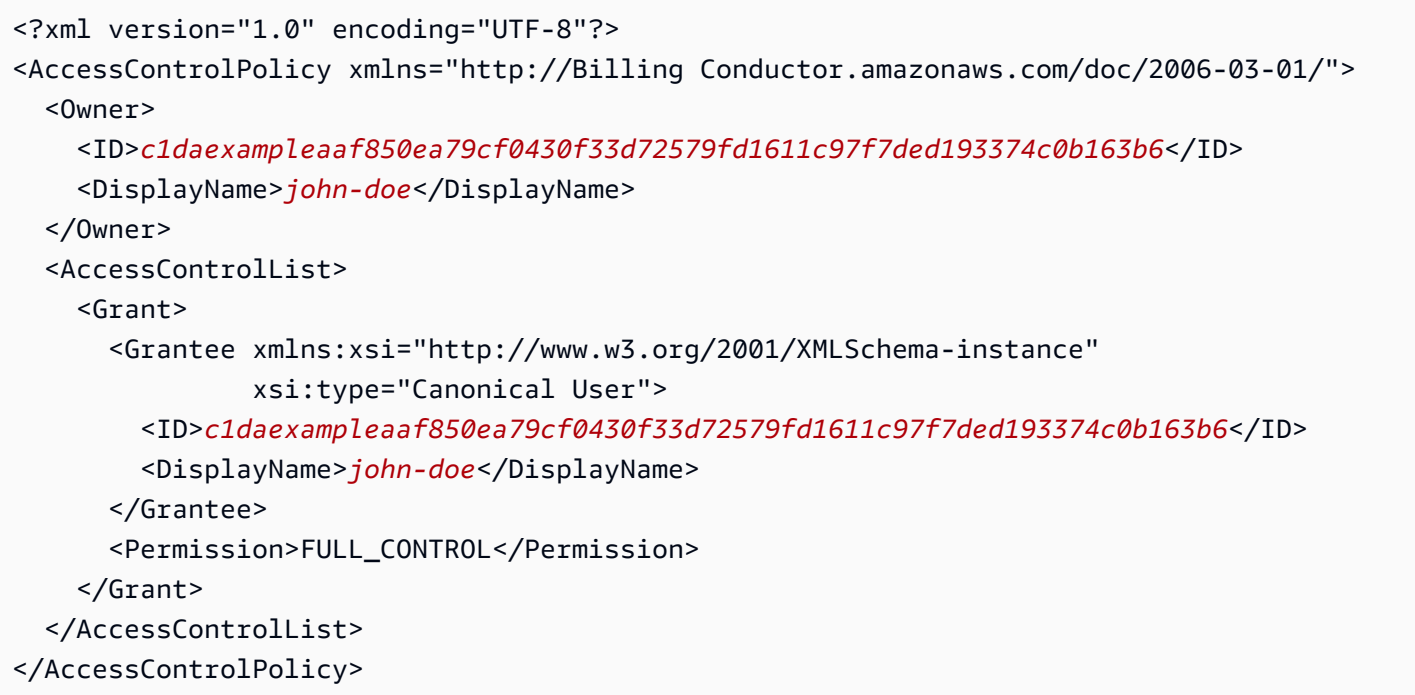

ACL の ID フィールドは、 AWS アカウントの正規ユーザー ID です。所有しているアカウントでこ の ID を表示する方法については、[AWS 「アカウント正規ユーザー ID の検索」](https://docs.aws.amazon.com/general/latest/gr/acct-identifiers.html#FindingCanonicalId)を参照してくださ い。

<span id="page-55-0"></span>Billing Conductor タグに基づく承認

Billing Conductor リソースにタグをアタッチしたり、 Billing Conductor へのリクエストで タグを渡したりすることができます。タグに基づいてアクセスを管理するには、Billing Conductor:ResourceTag/*key-name*、aws:RequestTag/*key-name*、または aws:TagKeys の 条件キーを使用して、ポリシーの [条件要素](https://docs.aws.amazon.com/IAM/latest/UserGuide/reference_policies_elements_condition.html)でタグ情報を提供します。

<span id="page-55-1"></span>Billing Conductor の IAM ロール

[IAM ロールは](https://docs.aws.amazon.com/IAM/latest/UserGuide/id_roles.html)、特定のアクセス許可を持つ AWS アカウント内のエンティティです。

Billing Conductor での一時的な認証情報の使用

一時的な認証情報を使用して、フェデレーションでサインインする、IAM ロールを引き受ける、ま たはクロスアカウントロールを引き受けることができます。一時的なセキュリティ認証情報を取得す るには、 [AssumeRole](https://docs.aws.amazon.com/STS/latest/APIReference/API_AssumeRole.html)[やGetFederationトークン](https://docs.aws.amazon.com/STS/latest/APIReference/API_GetFederationToken.html) などの AWS STS API オペレーションを呼び出しま す。

Billing Conductor では、一時的な認証情報の使用がサポートされています。

サービスリンクロール

[サービスにリンクされたロール](https://docs.aws.amazon.com/IAM/latest/UserGuide/id_roles_terms-and-concepts.html#iam-term-service-linked-role)を使用すると、 AWS サービスは他の サービスのリソースにアクセ スして、ユーザーに代わってアクションを実行できます。サービスリンクロールは IAM アカウント 内に表示され、サービスによって所有されます。IAM 管理者は、サービスリンクロールの許可を表 示できますが、編集することはできません。

サービスロール

この機能により、ユーザーに代わってサービスが[サービスロール](https://docs.aws.amazon.com/IAM/latest/UserGuide/id_roles_terms-and-concepts.html#iam-term-service-role)を引き受けることが許可されます。 このロールにより、サービスがお客様に代わって他のサービスのリソースにアクセスし、アクショ ンを完了することが許可されます。サービスロールは、IAM アカウントに表示され、アカウントに よって所有されます。つまり、IAM 管理者は、このロールの権限を変更できます。ただし、それに より、サービスの機能が損なわれる場合があります。

Billing Conductor では、サービスロールがサポートされています。

Billing Conductor での IAM ロールの選択

Billing Conductor でリソースを作成する場合、 Billing Conductor ユーザーに代わって Amazon EC2 にアクセスすることを許可するロールを選択します。サービスロールまたはサービスにリンクされ たロールを以前に作成している場合、 Billing Conductor は選択できるロールのリストを表示しま す。Amazon EC2 インスタンスの起動と停止のためのアクセスを、許可するロールを選択すること が重要です。

# <span id="page-56-0"></span>AWS Billing Conductor アイデンティティベースのポリシーの例

デフォルトでは、IAM ユーザーおよびロールには、 Billing Conductor リソースを作成または変更す るアクセス許可はありません。また、、 AWS Management Console AWS CLI、または AWS API を 使用してタスクを実行することはできません。IAM 管理者は、ユーザーとロールに必要な、指定さ れたリソースで特定の API オペレーションを実行する権限をユーザーとロールに付与する IAM ポ リシーを作成する必要があります。続いて、管理者はそれらの権限が必要な IAM ユーザーまたはグ ループにそのポリシーをアタッチする必要があります。

JSON ポリシードキュメントのこれらの例を使用して、IAM アイデンティティベースポリシーを作成 する方法については、「IAM ユーザーガイド」の「[JSON タブでのポリシーの作成」](https://docs.aws.amazon.com/IAM/latest/UserGuide/access_policies_create.html#access_policies_create-json-editor)を参照してくだ さい。

トピック

• [ポリシーのベストプラクティス](#page-57-0)

• [Billing Conductor アイデンティティベースのポリシーの例](#page-58-0)

<span id="page-57-0"></span>ポリシーのベストプラクティス

アイデンティティベースのポリシーは、アカウントで Billing Conductor アカウントの作成、アクセ ス、削除を行えるユーザーを決定します。これらのアクションを実行すると、 AWS アカウントに料 金が発生する可能性があります。アイデンティティベースポリシーを作成したり編集したりする際に は、以下のガイドラインと推奨事項に従ってください:

- AWS 管理ポリシーを開始し、最小特権のアクセス許可に移行する ユーザーとワークロードにア クセス許可を付与するには、多くの一般的なユースケースにアクセス許可を付与する AWS 管理ポ リシーを使用します。これらは で使用できます AWS アカウント。ユースケースに固有の AWS カ スタマー管理ポリシーを定義して、アクセス許可をさらに減らすことをお勧めします。詳細につい ては、IAM ユーザーガイドの「[AWS マネージドポリシー](https://docs.aws.amazon.com/IAM/latest/UserGuide/access_policies_managed-vs-inline.html#aws-managed-policies)」または[「AWS ジョブ機能の管理ポリ](https://docs.aws.amazon.com/IAM/latest/UserGuide/access_policies_job-functions.html) [シー](https://docs.aws.amazon.com/IAM/latest/UserGuide/access_policies_job-functions.html)」を参照してください。
- 最小特権を適用する IAM ポリシーで権限を設定するときは、タスクの実行に必要な権限のみを 付与します。これを行うには、特定の条件下で特定のリソースに対して実行できるアクションを定 義します。これは、最小特権権限とも呼ばれています。IAM を使用して権限を適用する方法の詳 細については、『IAM ユーザーガイド』の「[IAM でのポリシーと権限](https://docs.aws.amazon.com/IAM/latest/UserGuide/access_policies.html)」を参照してください。
- IAM ポリシーで条件を使用してアクセスをさらに制限する ポリシーに条件を追加して、アクショ ンやリソースへのアクセスを制限できます。例えば、ポリシー条件を記述して、すべてのリクエス トを SSL を使用して送信するように指定できます。条件を使用して、 などの特定の を介してサー ビスアクションが使用される場合に AWS のサービス、サービスアクションへのアクセスを許可 することもできます AWS CloudFormation。詳細については、IAM ユーザーガイドの [\[IAM JSON](https://docs.aws.amazon.com/IAM/latest/UserGuide/reference_policies_elements_condition.html) [policy elements: Condition\]](https://docs.aws.amazon.com/IAM/latest/UserGuide/reference_policies_elements_condition.html) (IAM JSON ポリシー要素:条件) を参照してください。
- IAM Access Analyzer を使用して IAM ポリシーを検証し、安全で機能的な権限を確保する IAM Access Analyzer は、新規および既存のポリシーを検証して、ポリシーが IAM ポリシー言語 (JSON) および IAM のベストプラクティスに準拠するようにします。IAM アクセスアナライザーは 100 を超えるポリシーチェックと実用的な推奨事項を提供し、安全で機能的なポリシーの作成をサ ポートします。詳細については、「IAM ユーザーガイド」の「[IAM Access Analyzer ポリシーの検](https://docs.aws.amazon.com/IAM/latest/UserGuide/access-analyzer-policy-validation.html) [証](https://docs.aws.amazon.com/IAM/latest/UserGuide/access-analyzer-policy-validation.html)」を参照してください。
- 多要素認証 (MFA) を要求する で IAM ユーザーまたはルートユーザーを必要とするシナリオがあ る場合は AWS アカウント、セキュリティを強化するために MFA を有効にします。API オペレー ションが呼び出されるときに MFA を必須にするには、ポリシーに MFA 条件を追加します。詳細 については、「IAM ユーザーガイド」の「[MFA 保護 API アクセスの設定](https://docs.aws.amazon.com/IAM/latest/UserGuide/id_credentials_mfa_configure-api-require.html)」を参照してください。

IAM でのベストプラクティスの詳細については、『IAM ユーザーガイド』の[「IAM でのセキュリ](https://docs.aws.amazon.com/IAM/latest/UserGuide/best-practices.html) [ティのベストプラクティス](https://docs.aws.amazon.com/IAM/latest/UserGuide/best-practices.html)」を参照してください。

<span id="page-58-0"></span>Billing Conductor アイデンティティベースのポリシーの例

このトピックには、アカウント情報とツールへのアクセスを管理するために IAM ユーザーまたはグ ループにアタッチできるポリシー例が含まれています。

#### トピック

- [Billing Conductor コンソールに対するフルアクセスの許可](#page-58-1)
- [Billing Conductor API へのフルアクセスの許可](#page-59-0)
- [Billing Conductor コンソールへの読み取り専用アクセス許可の付与](#page-60-0)
- [請求コンソールにより Billing Conductor にアクセス許可を付与する](#page-60-1)
- [AWS コストと使用状況レポートによる Billing Conductor アクセスの付与](#page-61-0)
- [Billing Conductor への組織単位のインポート機能に対するアクセスの付与](#page-61-1)
- [Billing and Cost Explorer による、見積りコストをサポートしていないサービスや機能へのアクセ](#page-62-0) [スを拒否する](#page-62-0)

<span id="page-58-1"></span>Billing Conductor コンソールに対するフルアクセスの許可

Billing Conductor コンソールにアクセスするには、最小限のアクセス許可のセットが必要です。これ らの許可により、 AWS アカウント の Billing Conductor コンソールリソースの一覧と詳細を表示で きます。最小限必要な許可よりも厳しく制限されたアイデンティティベースポリシーを作成すると、 そのポリシーを添付したエンティティ (IAM ユーザーまたはロール) に対してコンソールが意図した とおりに機能しません。

これらのエンティティが Billing Conductor コンソールを引き続き使用できるようにするには、エン ティティに次の AWS 管理ポリシーもアタッチします。詳細については、「IAM ユーザーガイド」の 「[ユーザーへの許可の追加](https://docs.aws.amazon.com/IAM/latest/UserGuide/id_users_change-permissions.html#users_change_permissions-add-console)」を参照してください。

料金設定ルールの作成には、billingconductor:\* のアクセス許可に加えて pricing:DescribeServices が必要で、支払いアカウントにリンクされている連結アカウントを 一覧表示するには、organizations:ListAccounts が必要です。

```
 "Version": "2012-10-17", 
 "Statement": [
```
{

```
 { 
               "Effect": "Allow", 
               "Action": "billingconductor:*", 
               "Resource": "*" 
          }, 
          { 
               "Effect": "Allow", 
               "Action": [ 
                    "organizations:ListAccounts", 
                    "organizations:DescribeAccount" 
               ], 
               "Resource": "*" 
          }, 
          { 
               "Effect": "Allow", 
               "Action": "pricing:DescribeServices", 
               "Resource": "*" 
          } 
     ]
}
```
AWS CLI または AWS API のみを呼び出すユーザーには、最小限のコンソールアクセス許可を付与 する必要はありません。代わりに、実行しようとしている API オペレーションに一致するアクショ ンのみへのアクセスが許可されます。

<span id="page-59-0"></span>Billing Conductor API へのフルアクセスの許可

この例では、IAM エンティティに Billing Conductor API へのフルアクセスを付与します。

```
{ 
      "Version": "2012-10-17", 
      "Statement": [ 
          { 
               "Effect": "Allow", 
               "Action": "billingconductor:*", 
               "Resource": "*" 
          }, 
          { 
               "Effect": "Allow", 
               "Action": "organizations:ListAccounts", 
               "Resource": "*" 
          } 
     \mathbf 1
```
}

<span id="page-60-0"></span>Billing Conductor コンソールへの読み取り専用アクセス許可の付与

この例では、IAM エンティティに Billing Conductor コンソールへの読み取り専用アクセスを付与し ます。

```
{ 
      "Version": "2012-10-17", 
     "Statement": [ 
          { 
               "Effect": "Allow", 
               "Action": "billingconductor:List*", 
               "Resource": "*" 
          }, 
          { 
               "Effect": "Allow", 
               "Action": "organizations:ListAccounts", 
               "Resource": "*" 
          }, 
          { 
               "Effect": "Allow", 
               "Action": "pricing:DescribeServices", 
               "Resource": "*" 
          } 
     ]
}
```
<span id="page-60-1"></span>請求コンソールにより Billing Conductor にアクセス許可を付与する

この例では、IAM エンティティは、請求コンソールの請求ページから見積り請求データを切り替え て表示できます。

```
{ 
     "Version": "2012-10-17", 
     "Statement": [ 
          { 
               "Effect": "Allow", 
               "Action": [ 
                    "billing:ListBillingViews", 
                    "aws-portal:ViewBilling" 
               ], 
               "Resource": "*"
```
}

 ] }

<span id="page-61-0"></span>AWS コストと使用状況レポートによる Billing Conductor アクセスの付与

この例では、IAM エンティティは、請求コンソールのコストと使用状況レポートページから見積り 請求データを切り替えて表示できます。

```
{ 
      "Version": "2012-10-17", 
      "Statement": [ 
           { 
               "Effect": "Allow", 
               "Action": [ 
                    "billing:ListBillingViews", 
                    "aws-portal:ViewBilling", 
                    "cur:DescribeReportDefinitions" 
               ], 
               "Resource": "*" 
          } 
    \mathbf{I}}
```
<span id="page-61-1"></span>Billing Conductor への組織単位のインポート機能に対するアクセスの付与

この例では、請求グループの作成時に組織単位 (OU) アカウントをインポートするために必要な特定 の AWS Organizations API オペレーションへの読み取り専用アクセス権が IAM エンティティに付与 されます。OU のインポート機能は Billing AWS Conductor コンソールにあります。

```
{ 
     "Version": "2012-10-17", 
     "Statement": [ 
          { 
               "Effect": "Allow", 
               "Action": [ 
                   "organizations:ListRoots", 
                   "organizations:ListOrganizationalUnitsForParent", 
                   "organizations:ListChildren" 
              ], 
               "Resource": "*" 
          }
```
 $\mathbf{I}$ 

}

<span id="page-62-0"></span>Billing and Cost Explorer による、見積りコストをサポートしていないサービスや機能へのアクセス を拒否する

この例では、IAM エンティティは、見積りコストをサポートしていない のサービスや機能へのアク セスを拒否されます。このポリシーには、管理アカウントおよび個々のメンバーアカウント内で実行 できるアクションのリストが含まれています。

```
{ 
     "Version": "2012-10-17", 
     "Statement": [{ 
          "Effect": "Deny", 
          "Action": [ 
              "aws-portal:ModifyAccount", 
              "aws-portal:ModifyBilling", 
              "aws-portal:ModifyPaymentMethods", 
              "aws-portal:ViewPaymentMethods", 
              "aws-portal:ViewAccount", 
              "cur:GetClassic*", 
              "cur:Validate*", 
              "tax:List*", 
              "tax:Get*", 
              "tax:Put*", 
              "tax:ListTaxRegistrations", 
              "tax:BatchPut*", 
              "tax:UpdateExemptions", 
              "freetier:Get*", 
              "payments:Get*", 
              "payments:List*", 
              "payments:Update*", 
              "payments:GetPaymentInstrument", 
              "payments:GetPaymentStatus", 
              "purchase-orders:ListPurchaseOrders", 
              "purchase-orders:ListPurchaseOrderInvoices", 
              "consolidatedbilling:GetAccountBillingRole", 
              "consolidatedbilling:Get*", 
              "consolidatedbilling:List*", 
              "invoicing:List*", 
              "invoicing:Get*", 
              "account:Get*", 
              "account:List*",
```
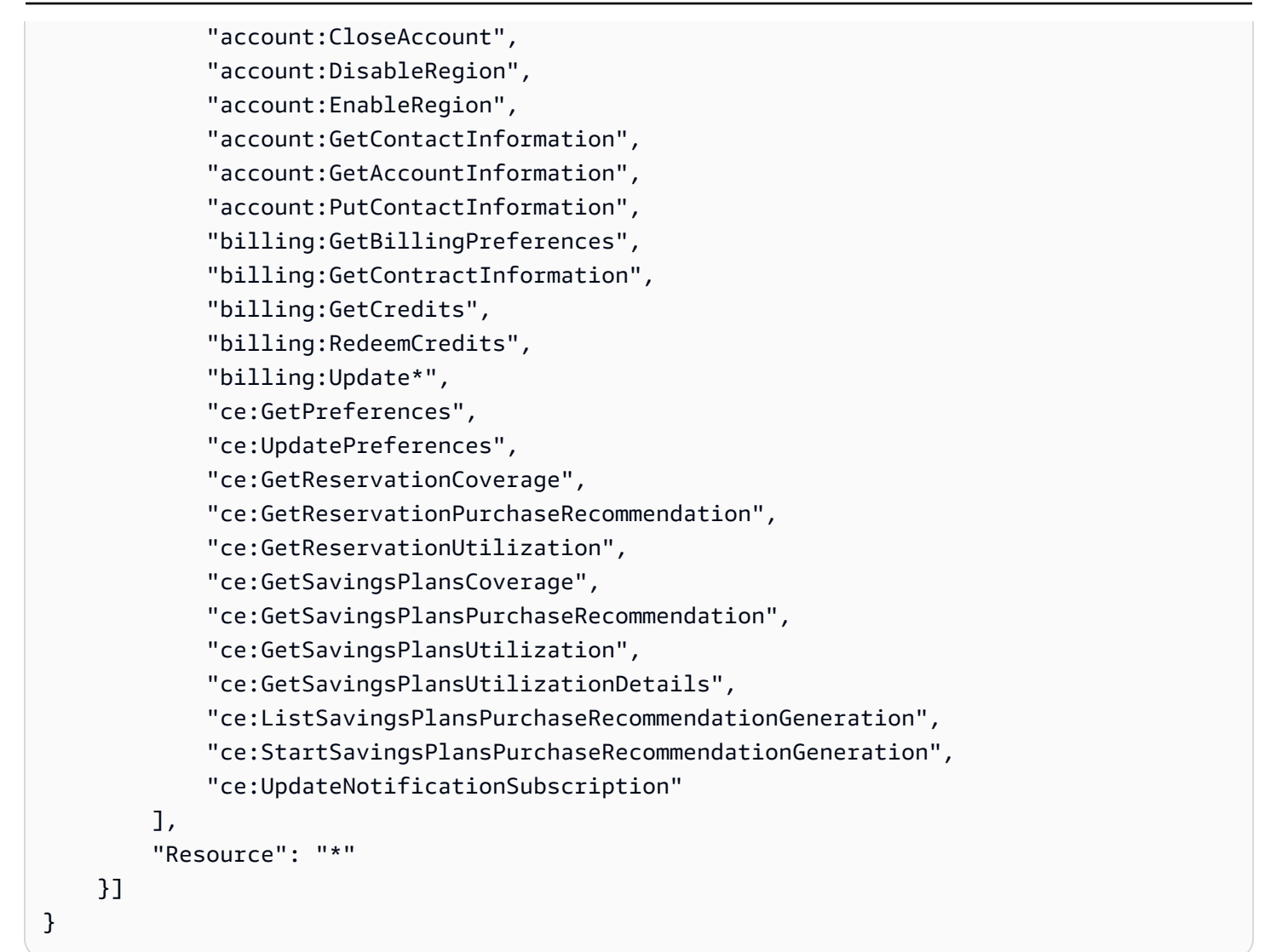

詳細については、「[AWS のサービス 見積もりコストをサポートする」](#page-38-0)を参照してください。

<span id="page-63-0"></span>AWSAWS Billing Conductor の マネージドポリシー

ユーザー、グループ、ロールにアクセス許可を追加するには、自分でポリシーを記述するよりも、 AWS 管理ポリシーを使用する方が簡単です。チームに必要な許可のみを提供する [IAM カスタマーマ](https://docs.aws.amazon.com/IAM/latest/UserGuide/access_policies_create-console.html) [ネージドポリシー](https://docs.aws.amazon.com/IAM/latest/UserGuide/access_policies_create-console.html)を作成するには、時間と専門知識が必要です。すぐに開始するには、 AWS マネー ジドポリシーを使用できます。これらのポリシーは、一般的なユースケースをターゲット範囲に含め ており、 AWS アカウントで利用できます。 AWS 管理ポリシーの詳細については、「IAM ユーザー ガイド」の「 [AWS 管理ポリシー」](https://docs.aws.amazon.com/IAM/latest/UserGuide/access_policies_managed-vs-inline.html#aws-managed-policies)を参照してください。

AWS サービスは、 AWS マネージドポリシーを維持および更新します。 AWS 管理ポリシーのアク セス許可は変更できません。サービスでは、新しい機能を利用できるようにするために、 AWS マ

ネージドポリシーに権限が追加されることがあります。この種類の更新は、ポリシーがアタッチさ れている、すべてのアイデンティティ (ユーザー、グループおよびロール) に影響を与えます。新し い機能が立ち上げられた場合や、新しいオペレーションが使用可能になった場合に、各サービスが AWS マネージドポリシーを更新する可能性が最も高くなります。サービスは AWS マネージドポリ シーからアクセス許可を削除しないため、ポリシーの更新によって既存のアクセス許可が中断される ことはありません。

さらに、 は、複数の サービスにまたがる職務機能の マネージドポリシー AWS をサポートします。 例えば、 ReadOnlyアクセス AWS 管理ポリシーは、すべての AWS サービスとリソースへの読み取 り専用アクセスを提供します。サービスが新機能を起動すると、 は新しいオペレーションとリソー スの読み取り専用アクセス許可 AWS を追加します。ジョブ機能のポリシーの一覧および詳細につ いては、「IAM ユーザーガイド」の「[AWS のジョブ機能のマネージドポリシー](https://docs.aws.amazon.com/IAM/latest/UserGuide/access_policies_job-functions.html)」を参照してくださ い。

AWS マネージドポリシー: AWSBillingConductorFullAccess

AWSBillingConductorFullAccess 管理ポリシーは、 AWS Billing Conductor コンソールと APIs。ユー ザーは Billing Conductor AWS リソースを一覧表示、作成、削除できます。

```
{ 
     "Version": "2012-10-17", 
     "Statement": [ 
         \left\{ \right. "Effect": "Allow", 
               "Action": [ 
                  "billingconductor:*", 
                  "organizations:ListAccounts", 
                  "pricing:DescribeServices", 
 ] 
               "Resource": "*" 
          } 
     ]
}
```
AWS マネージドポリシー: AWSBillingConductorReadOnlyAccess

AWSBillingConductorReadOnlyAccess 管理ポリシーは、 AWS Billing Conductor コンソールと APIs への読み取り専用アクセスを許可します。ユーザーは、すべての AWS Billing Conductor リソースを 表示および一覧表示できます。ユーザーがリソースを作成または削除することはできません。

{

```
 "Version": "2012-10-17", 
     "Statement": [ 
          { 
               "Sid": "BillingConductorReadOnly", 
               "Effect": "Allow", 
               "Action": [ 
                   "billingconductor:List*", 
                   "organizations:ListAccounts", 
                   "pricing:DescribeServices", 
                   "billingconductor:GetBillingGroupCostReport" 
              ], 
              "Resource": "*" 
          } 
     ]
}
```
AWS Billing Conductor の AWS マネージドポリシーの更新

AWS Billing Conductor の AWS マネージドポリシーの更新に関する詳細を、このサービスがこれら の変更の追跡を開始した以降の分について表示します。このページの変更に関する自動通知について は、 AWS Billing Conductor ドキュメント履歴ページの RSS フィードを購読してください。

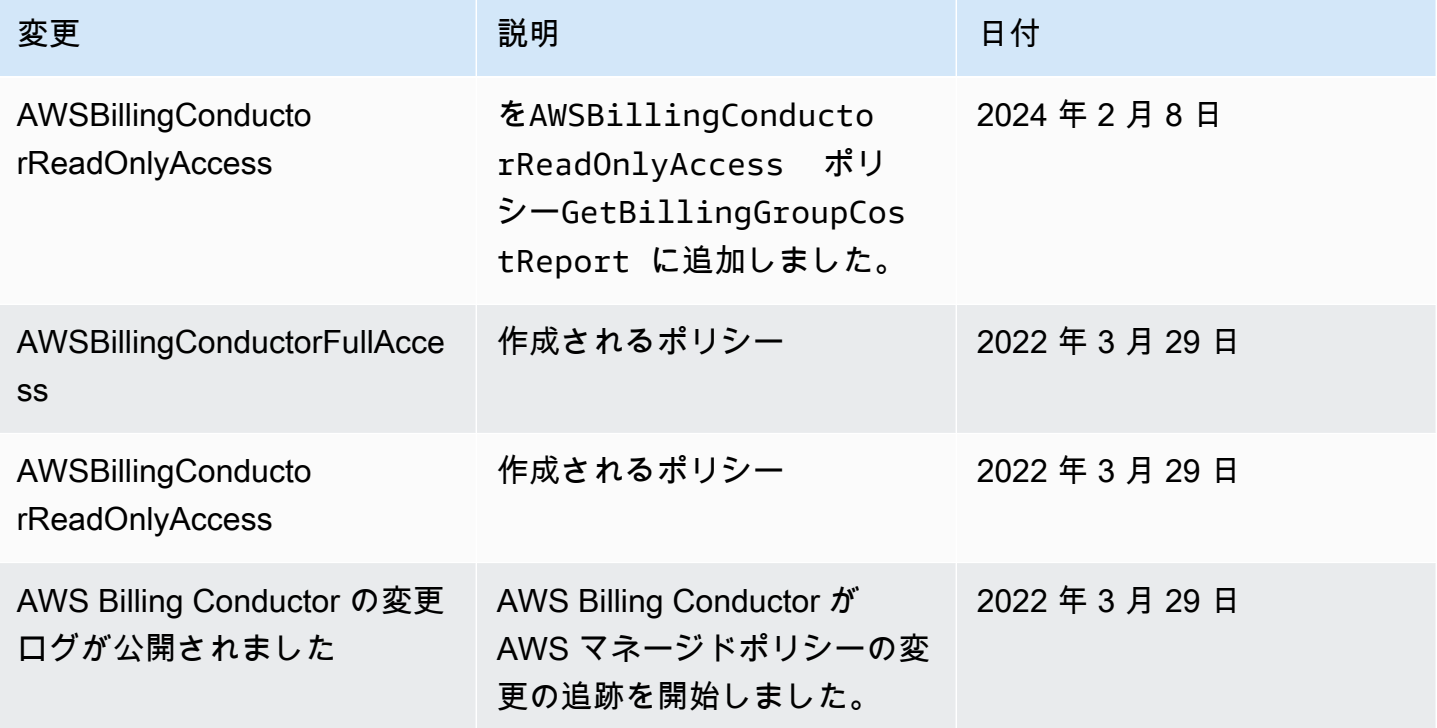

#### <span id="page-66-0"></span>AWS Billing Conductor リソースベースのポリシーの例

```
トピック
```
• [特定の IP アドレスへの Amazon S3 バケットアクセスの制限](#page-66-1)

<span id="page-66-1"></span>特定の IP アドレスへの Amazon S3 バケットアクセスの制限

次の例は、指定したバケット内のオブジェクトに対して任意の Amazon S3 オペレーションを実行す るためのアクセス許可をユーザーに付与します。ただし、リクエストは条件で指定された IP アドレ ス範囲からのリクエストである必要があります。

このステートメントの条件では、54.240.143.\* の範囲のインターネットプロトコルバージョン 4 (IPv4) IP アドレスが許可されています。ただし、54.240.143.188 を除きます。

Condition ブロックは、 IpAddressNotIpAddress条件と aws:SourceIp条件キーを使用しま す。これは、 AWS 幅広い条件キーです。これらの条件キーの詳細については、「[ポリシーでの条件](https://docs.aws.amazon.com/AmazonS3/latest/dev/amazon-s3-policy-keys.html) [の指定](https://docs.aws.amazon.com/AmazonS3/latest/dev/amazon-s3-policy-keys.html)」を参照してください。aws:sourceIpIPv4 値は標準の CIDR 表記を使用します。詳細につ いては、[IAM ユーザーガイドの](https://docs.aws.amazon.com/IAM/latest/UserGuide/reference_policies_elements_condition_operators.html#Conditions_IPAddress) IP アドレス条件演算子 を参照してください。

```
{ 
   "Version": "2012-10-17", 
   "Id": "S3PolicyId1", 
   "Statement": [ 
    \mathcal{L} "Sid": "IPAllow", 
       "Effect": "Allow", 
        "Principal": "*", 
        "Action": "s3:*", 
        "Resource": "arn:aws:s3:::examplebucket/*", 
        "Condition": { 
           "IpAddress": {"aws:SourceIp": "54.240.143.0/24"}, 
           "NotIpAddress": {"aws:SourceIp": "54.240.143.188/32"} 
       } 
     } 
   ]
}
```
## <span id="page-67-0"></span>AWS Billing Conductor ID とアクセスのトラブルシューティング

次の情報は、 Billing Conductor と IAM の使用に伴って発生する可能性がある一般的な問題の診断や 修復に役立ちます。

トピック

- [Billing Conductor でアクションを実行する権限がない](#page-67-1)
- [iam を実行する権限がありません。PassRole](#page-67-2)
- [AWS アカウント外のユーザーに Billing Conductor リソースへのアクセスを許可したい](#page-68-0)

<span id="page-67-1"></span>Billing Conductor でアクションを実行する権限がない

からアクションを実行する権限がないと AWS Management Console 通知された場合は、管理者に連 絡してサポートを依頼する必要があります。担当の管理者はお客様のユーザー名とパスワードを発行 した人です。

次の例のエラーは、mateojackson IAM ユーザーがコンソールを使用して *Billing Conductor* の詳細を表示しようとしているとき、Billing Conductor:*GetWidget* のアクセス許可がない場 合に発生します。

User: arn:aws:iam::123456789012:user/mateojackson is not authorized to perform: Billing Conductor:*GetWidget* on resource: *my-example-Billing Conductor*

この場合、Mateo は、Billing Conductor:*GetWidget* アクションを使用して *my-example-Billing Conductor* リソースへのアクセスが許可されるように、管理者にポリシーの更新を依頼 します。

<span id="page-67-2"></span>iam を実行する権限がありません。PassRole

iam:PassRole アクションを実行することを認可されていないというエラーが表示された場合は、 ポリシーを更新して Billing Conductor にロールを渡せるようにする必要があります。

一部の AWS のサービス では、新しいサービスロールまたはサービスにリンクされたロールを作成 する代わりに、そのサービスに既存のロールを渡すことができます。そのためには、サービスにロー ルを渡す権限が必要です。

次のエラー例は、marymajor という名前の IAM ユーザーがコンソールを使用して、Billing Conductor でアクションを実行しようする場合に発生します。ただし、このアクションをサービスが 実行するには、サービスロールから付与された権限が必要です。Mary には、ロールをサービスに渡 す権限がありません。

User: arn:aws:iam::123456789012:user/marymajor is not authorized to perform: iam:PassRole

この場合、Mary のポリシーを更新してメアリーに iam:PassRole アクションの実行を許可する必 要があります。

サポートが必要な場合は、 AWS 管理者にお問い合わせください。サインイン資格情報を提供した担 当者が管理者です。

<span id="page-68-0"></span>AWS アカウント外のユーザーに Billing Conductor リソースへのアクセスを許可した い

他のアカウントのユーザーや組織外の人が、リソースにアクセスするために使用できるロールを作成 できます。ロールの引き受けを委託するユーザーを指定できます。リソースベースのポリシーまた はアクセスコントロールリスト (ACL) をサポートするサービスの場合、それらのポリシーを使用し て、リソースへのアクセスを付与できます。

詳細については、以下を参照してください:

- Billing Conductor がこれらの機能をサポートするかどうかについては、「[が IAM と AWS Billing](#page-50-0)  [Conductor 連携する方法」](#page-50-0)を参照してください。
- 所有している のリソースへのアクセスを提供する方法については、IAM ユーザーガイドの AWS アカウント 「所有している別の の IAM ユーザーへのアクセスを提供する」を参照してください。 [AWS アカウント](https://docs.aws.amazon.com/IAM/latest/UserGuide/id_roles_common-scenarios_aws-accounts.html)
- リソースへのアクセスをサードパーティー に提供する方法については AWS アカウント、IAM ユーザーガイドの[「サードパーティー AWS アカウント が所有する へのアクセスを](https://docs.aws.amazon.com/IAM/latest/UserGuide/id_roles_common-scenarios_third-party.html)提供する」を 参照してください。
- ID フェデレーションを介してアクセスを提供する方法については、『IAM ユーザーガイド』の 「[外部で認証されたユーザー \(ID フェデレーション\) へのアクセス権限」](https://docs.aws.amazon.com/IAM/latest/UserGuide/id_roles_common-scenarios_federated-users.html)を参照してください。
- クロスアカウントアクセスでのロールとリソースベースのポリシーの使用の違いの詳細について は、「IAM ユーザーガイド」の「[IAM ロールとリソースベースのポリシーとの相違点](https://docs.aws.amazon.com/IAM/latest/UserGuide/id_roles_compare-resource-policies.html)」を参照し てください。

# <span id="page-69-0"></span>AWS Billing Conductor でのログ記録とモニタリング

モニタリングは、 AWS アカウントの信頼性、可用性、パフォーマンスを維持する上で重要な部分で す。 AWS Billing Conductor の使用状況をモニタリングするためのツールがいくつかあります。

#### AWS コストと使用状況レポート

AWS コストと使用状況レポートは、 AWS 使用状況を追跡し、アカウントに関連する推定請求額を 提供します。各レポートには、 AWS アカウントで使用する AWS 製品、使用タイプ、オペレーショ ンの一意の組み合わせごとに明細項目が含まれます。 AWS コストと使用状況レポートをカスタマイ ズして、情報を時間単位または日単位で集計できます。

AWS コストと使用状況レポートの詳細については、「 [コストと使用状況レポートガイド」](https://docs.aws.amazon.com/cur/latest/userguide/what-is-cur.html)を参照し てください。

を使用した AWS Billing Conductor API コールのログ記録 AWS CloudTrail

AWS Billing Conductor は、ユーザー AWS CloudTrail、ロール、または Billing Conductor の サー ビスによって実行されたアクションを記録する AWS サービスである と統合されています。 AWS は、Billing Conductor のすべての API AWS コールをイベントとして CloudTrail キャプチャしま す。キャプチャされた呼び出しには、 AWS Billing Conductor コンソールからの呼び出しと、 AWS Billing Conductor API オペレーションへのコード呼び出しが含まれます。証跡を作成する場合は、 AWS Billing Conductor の CloudTrail イベントなど、Amazon S3 バケットへのイベントの継続的な配 信を有効にすることができます。証跡を設定しない場合でも、 CloudTrail コンソールのイベント履 歴 で最新のイベントを表示できます。によって収集された情報を使用して CloudTrail、 AWS Billing Conductor に対するリクエスト、リクエスト元の IP アドレス、リクエスト者、リクエスト日時など の詳細を確認できます。

の詳細については CloudTrail、「 [AWS CloudTrail ユーザーガイド」](https://docs.aws.amazon.com/awscloudtrail/latest/userguide/cloudtrail-user-guide.html)を参照してください。

AWS Billing Conductor CloudTrail イベント

このセクションでは、請求情報とコスト管理に関連する CloudTrail イベントの完全なリストを示し ます。

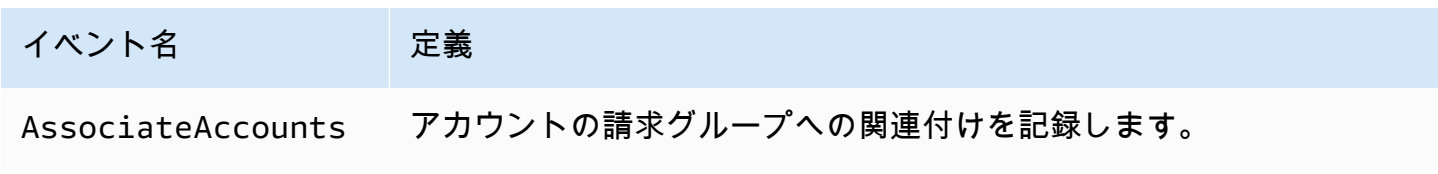

AWS Billing Conductor コーザーガイド

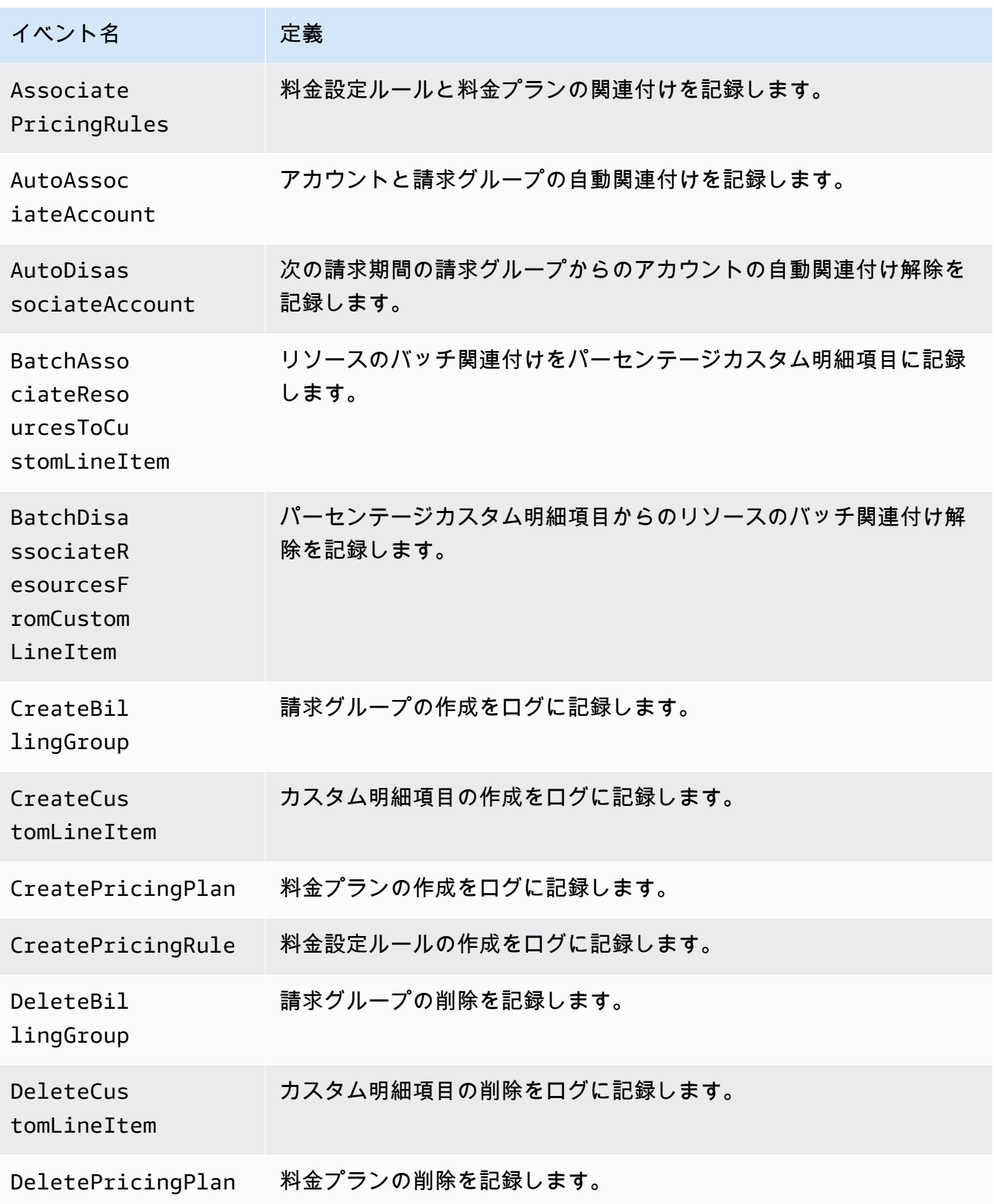

AWS Billing Conductor コーザーガイド

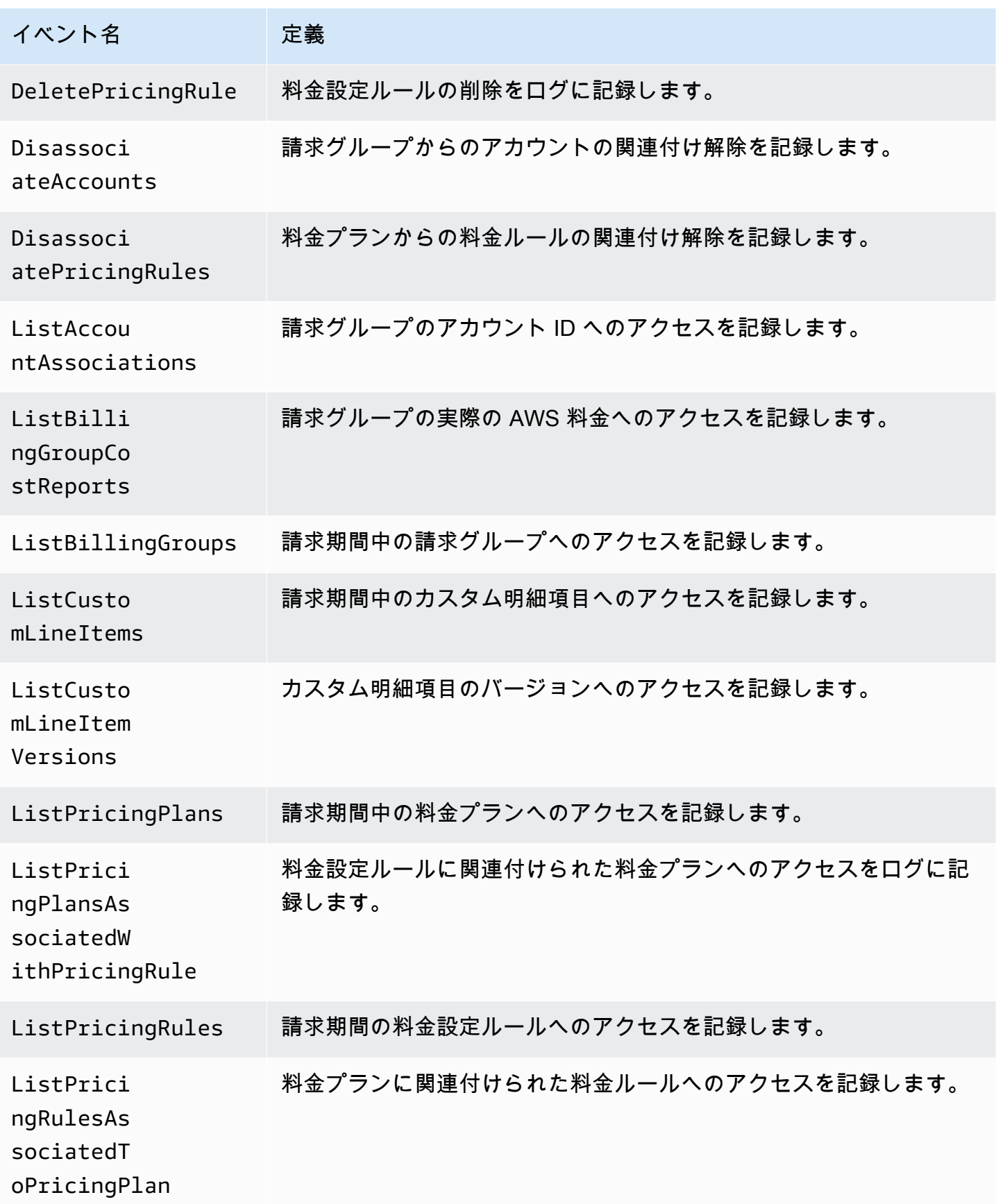
AWS Billing Conductor ファイト しょうしょう しょうしょう しょうしゅう しょうしゅう コーザーガイド こくしゅうしょう ユーザーガイド

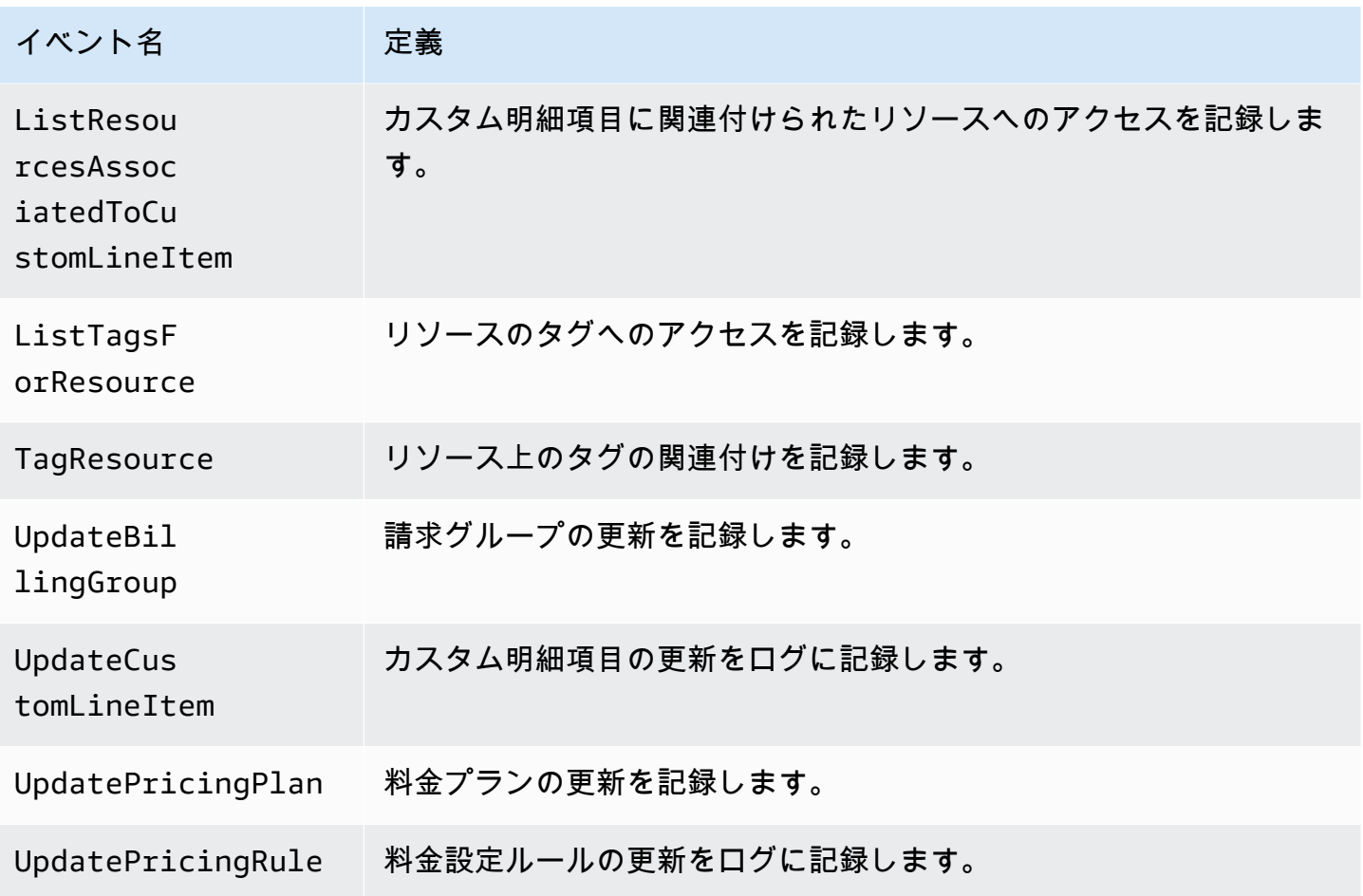

AWS の Billing Conductor 情報 CloudTrail

CloudTrail アカウントを作成する AWS アカウント と、 で が有効になります。 AWS Billing Conductor でアクティビティが発生すると、そのアクティビティは CloudTrail イベント履歴 の他の AWS サービスイベントとともにイベントに記録されます。 で最近のイベントを表示、検索、ダウン ロードできます AWS アカウント。詳細については、[「イベント履歴で CloudTrail イベントを表示す](https://docs.aws.amazon.com/awscloudtrail/latest/userguide/view-cloudtrail-events.html) [る](https://docs.aws.amazon.com/awscloudtrail/latest/userguide/view-cloudtrail-events.html)」を参照してください。

AWS Billing Conductor のイベントなど AWS アカウント、 のイベントの継続的な記録については、 証跡を作成します。証跡により CloudTrail 、 はログファイルを Amazon S3 バケットに配信できま す。デフォルトでは、コンソールで証跡を作成するときに、証跡がすべての AWS リージョンに適用 されます。証跡は、 AWS パーティション内のすべてのリージョンからのイベントをログに記録し、 指定した Amazon S3 バケットにログファイルを配信します。さらに、 CloudTrail ログで収集された イベントデータをより詳細に分析し、それに基づいて行動するように他の AWS サービスを設定でき ます。詳細については、次を参照してください:

「[証跡作成の概要](https://docs.aws.amazon.com/awscloudtrail/latest/userguide/cloudtrail-create-and-update-a-trail.html)」

- [CloudTrail がサポートするサービスと統合](https://docs.aws.amazon.com/awscloudtrail/latest/userguide/cloudtrail-aws-service-specific-topics.html)
- [の Amazon SNS 通知の設定 CloudTrail](https://docs.aws.amazon.com/awscloudtrail/latest/userguide/configure-sns-notifications-for-cloudtrail.html)
- [複数のリージョンからの CloudTrail ログファイルの受信](https://docs.aws.amazon.com/awscloudtrail/latest/userguide/receive-cloudtrail-log-files-from-multiple-regions.html)[と複数のアカウントからの CloudTrail ロ](https://docs.aws.amazon.com/awscloudtrail/latest/userguide/cloudtrail-receive-logs-from-multiple-accounts.html) [グファイルの受信](https://docs.aws.amazon.com/awscloudtrail/latest/userguide/cloudtrail-receive-logs-from-multiple-accounts.html)

すべての AWS Billing Conductor アクションは によってログに記録 CloudTrail され、[AWS 「 Billing](https://docs.aws.amazon.com/billingconductor/latest/APIReference)  [Conductor API リファレンス](https://docs.aws.amazon.com/billingconductor/latest/APIReference)」に記載されています。

各イベントまたはログエントリには、誰がリクエストを生成したかという情報が含まれます。アイデ ンティティ情報は、以下を判別するのに役立ちます:

- リクエストがルートまたは AWS Identity and Access Management (IAM) ユーザーの認証情報を使 用して行われたかどうか。
- リクエストがロールまたはフェデレーションユーザーのテンポラリなセキュリティ認証情報を使用 して行われたかどうか。
- リクエストが別の AWS サービスによって行われたかどうか。

詳細については、[CloudTrail userIdentity 要素](https://docs.aws.amazon.com/awscloudtrail/latest/userguide/cloudtrail-event-reference-user-identity.html)」を参照してください。

AWS Billing Conductor ログファイルエントリについて

証跡は、指定した Amazon S3 バケットにイベントをログファイルとして配信できるようにする設定 です。 CloudTrail ログファイルには 1 つ以上のログエントリが含まれます。イベントは任意のソー スからの単一のリクエストを表し、リクエストされたアクション、アクションの日時、リクエストパ ラメータなどに関する情報が含まれます。 CloudTrail ログファイルはパブリック API コールの順序 付けられたスタックトレースではないため、特定の順序では表示されません。

トピック

- [AutoAssociateアカウント](#page-73-0)
- [CreateBillingグループ](#page-74-0)

<span id="page-73-0"></span>AutoAssociateアカウント

次の例は、 AutoAssociateAccountアクションを示す CloudTrail ログエントリを示しています。

{

```
 "eventVersion": "1.09", 
     "userIdentity": { 
         "accountId": "111122223333", 
         "invokedBy": "billingconductor.amazonaws.com" 
     }, 
     "eventTime": "2024-02-23T00:22:08Z", 
     "eventSource": "billingconductor.amazonaws.com", 
     "eventName": "AutoAssociateAccount", 
     "awsRegion": "us-east-1", 
     "sourceIPAddress": "billingconductor.amazonaws.com", 
     "userAgent": "billingconductor.amazonaws.com", 
     "requestParameters": null, 
     "responseElements": null, 
     "requestID": "1v14d239-fe63-4d2b-b3cd-450905b6c33", 
     "eventID": "14536982-geff-4fe8-bh18-f18jde35218d0", 
     "readOnly": false, 
     "eventType": "AwsServiceEvent", 
     "managementEvent": true, 
     "recipientAccountId": "111122223333", 
     "serviceEventDetails": { 
         "requestParameters": { 
              "Arn": "arn:aws:billingconductor::111122223333:billinggroup/444455556666", 
              "AccountIds": [ 
                  "333333333333" 
 ] 
         }, 
         "responseElements": { 
              "Arn": "arn:aws:billingconductor::111122223333:billinggroup/444455556666" 
         } 
     }, 
     "eventCategory": "Management"
}
```

```
CreateBillingグループ
```
次の例は、 CreateBillingGroupアクションを示す CloudTrail ログエントリを示しています。

```
{ 
     "eventVersion": "1.08", 
     "userIdentity": { 
          "accountId":"111122223333", 
          "accessKeyId":"ASIAIOSFODNN7EXAMPLE" 
     }, 
     "eventTime": "2024-01-24T20:30:03Z",
```

```
 "eventSource": "billingconductor.amazonaws.com", 
     "eventName": "CreateBillingGroup", 
     "awsRegion": "us-east-1", 
     "sourceIPAddress": "100.100.10.10", 
     "userAgent": "aws-internal/3 aws-sdk-java/1.11.465 
  Linux/4.9.124-0.1.ac.198.73.329.metal1.x86_64 OpenJDK_64-Bit_Server_VM/25.192-b12 
  java/1.8.0_192", 
     "requestParameters": { 
         "PrimaryAccountId": "444455556666", 
         "ComputationPreference": { 
              "PricingPlanArn": "arn:aws:billingconductor::111122223333:pricingplan/
TqeITi5Bgh" 
         }, 
         "X-Amzn-Client-Token": "32aafb5s-e5b6-47f5-9795-3a69935e9da4", 
         "AccountGrouping": { 
              "LinkedAccountIds": [ 
                  "444455556666", 
                  "111122223333" 
            \mathbf{1} }, 
         "Name": "***" 
     }, 
     "responseElements": { 
         "Access-Control-Expose-Headers": "x-amzn-RequestId,x-amzn-ErrorType,x-amzn-
ErrorMessage,Date", 
         "Arn": "arn:aws:billingconductor::111122223333:billinggroup/444455556666" 
     }, 
     "requestID": "fb26ae47-3510-a833-98fe-3dc0f602gb49", 
     "eventID": "3ab70d86-c63e-46fd8d-a33s-ce2970441a8", 
     "readOnly": false, 
     "eventType": "AwsApiCall", 
     "managementEvent": true, 
     "recipientAccountId": "111122223333", 
     "eventCategory": "Management"
}
```
### AWS Billing Conductor のコンプライアンス検証

サードパーティーの監査者は、複数の コンプライアンスプログラムの一環として AWS サービスの セキュリティと AWS コンプライアンスを評価します。 AWS Billing Conductor は AWS コンプライ アンスプログラムの対象ではありません。

特定のコンプライアンスプログラムの対象となる AWS サービスのリストについては、「コンプライ アンスプログラム[による AWS 対象範囲内のサービス」「コンプライアンスプログラム」](https://aws.amazon.com/compliance/services-in-scope/)を参照して ください。一般的な情報については、[AWS 「コンプライアンスプログラム」](https://aws.amazon.com/compliance/programs/)を参照してください。

を使用して、サードパーティーの監査レポートをダウンロードできます AWS Artifact。詳細について は、[Downloading Reports in AWS](https://docs.aws.amazon.com/artifact/latest/ug/downloading-documents.html) および を参照してください。

AWS Billing Conductor を使用する際のお客様のコンプライアンス責任は、お客様のデータの機密 性、貴社のコンプライアンス目的、適用される法律および規制によって決まります。 では、コンプ ライアンスに役立つ以下のリソース AWS を提供しています。

- 「[セキュリティ&コンプライアンスクイックリファレンスガイド](https://aws.amazon.com/quickstart/?awsf.quickstart-homepage-filter=categories%23security-identity-compliance)」 これらのデプロイガイドに は、アーキテクチャ上の考慮事項の説明と、 AWSでセキュリティとコンプライアンスに重点を置 いたベースライン環境をデプロイするための手順が記載されています。
- [AWS コンプライアンスリソース](https://aws.amazon.com/compliance/resources/)  このワークブックとガイドのコレクションは、お客様の業界や 地域に適用される場合があります。
- [「 デベロッパーガイド」の「 ルールによるリソースの評価」](https://docs.aws.amazon.com/config/latest/developerguide/evaluate-config.html) この AWS Config サービスは、リ ソース設定が社内プラクティス、業界ガイドライン、および規制にどの程度準拠しているかを評価 します。 AWS Config
- [AWS Security Hub](https://docs.aws.amazon.com/securityhub/latest/userguide/what-is-securityhub.html) この AWS サービスは、 内のセキュリティ状態を包括的に把握 AWS し、セ キュリティ業界標準とベストプラクティスへの準拠を確認するのに役立ちます。

#### AWS Billing Conductor の耐障害性

AWS グローバルインフラストラクチャは、 AWS リージョンとアベイラビリティーゾーンを中心に 構築されています。 AWS リージョンは、低レイテンシー、高スループット、および高度に冗長な ネットワークで接続された、物理的に分離された複数のアベイラビリティーゾーンを提供します。 アベイラビリティーゾーンでは、ゾーン間で中断することなく自動的にフェイルオーバーするアプリ ケーションとデータベースを設計および運用することができます。アベイラビリティーゾーンは、従 来の単一または複数のデータセンターインフラストラクチャよりも可用性が高く、フォールトトレラ ントで、スケーラブルです。

AWS リージョンとアベイラビリティーゾーンの詳細については、[AWS 「 グローバルインフラスト](https://aws.amazon.com/about-aws/global-infrastructure/) [ラクチャ](https://aws.amazon.com/about-aws/global-infrastructure/)」を参照してください。

### AWS Billing Conductor のインフラストラクチャセキュリティ

マネージドサービスである AWS Billing Conductor は、 AWS グローバルネットワークセキュリティ によって保護されています。 AWS セキュリティサービスと がインフラストラクチャ AWS を保護す る方法については、[AWS 「 クラウドセキュリティ」](https://aws.amazon.com/security/)を参照してください。インフラストラクチャセ キュリティのベストプラクティスを使用して AWS 環境を設計するには、「セキュリティの柱 AWS Well‐Architected Framework」の[「Infrastructure Protection」](https://docs.aws.amazon.com/wellarchitected/latest/security-pillar/infrastructure-protection.html)を参照してください。

AWS が公開した API コールを使用して、ネットワーク経由で Billing Conductor にアクセスします。 クライアントは以下をサポートする必要があります:

- Transport Layer Security (TLS)。TLS 1.2 は必須で TLS 1.3 がお勧めです。
- DHE (楕円ディフィー・ヘルマン鍵共有) や ECDHE (楕円曲線ディフィー・ヘルマン鍵共有) など の完全前方秘匿性 (PFS) による暗号スイート。これらのモードは、Java 7 以降など、ほとんどの 最新システムでサポートされています。

また、リクエストには、アクセスキー ID と、IAM プリンシパルに関連付けられているシークレット アクセスキーを使用して署名する必要があります。または、[AWS Security Token ServiceA](https://docs.aws.amazon.com/STS/latest/APIReference/Welcome.html)WS STS を使用して、一時的なセキュリティ認証情報を生成し、リクエストに署名することもできます。

# クォータと制限

次の表に、AWS Billing Conductor 内のクォータと制約を示します。

### クォータ

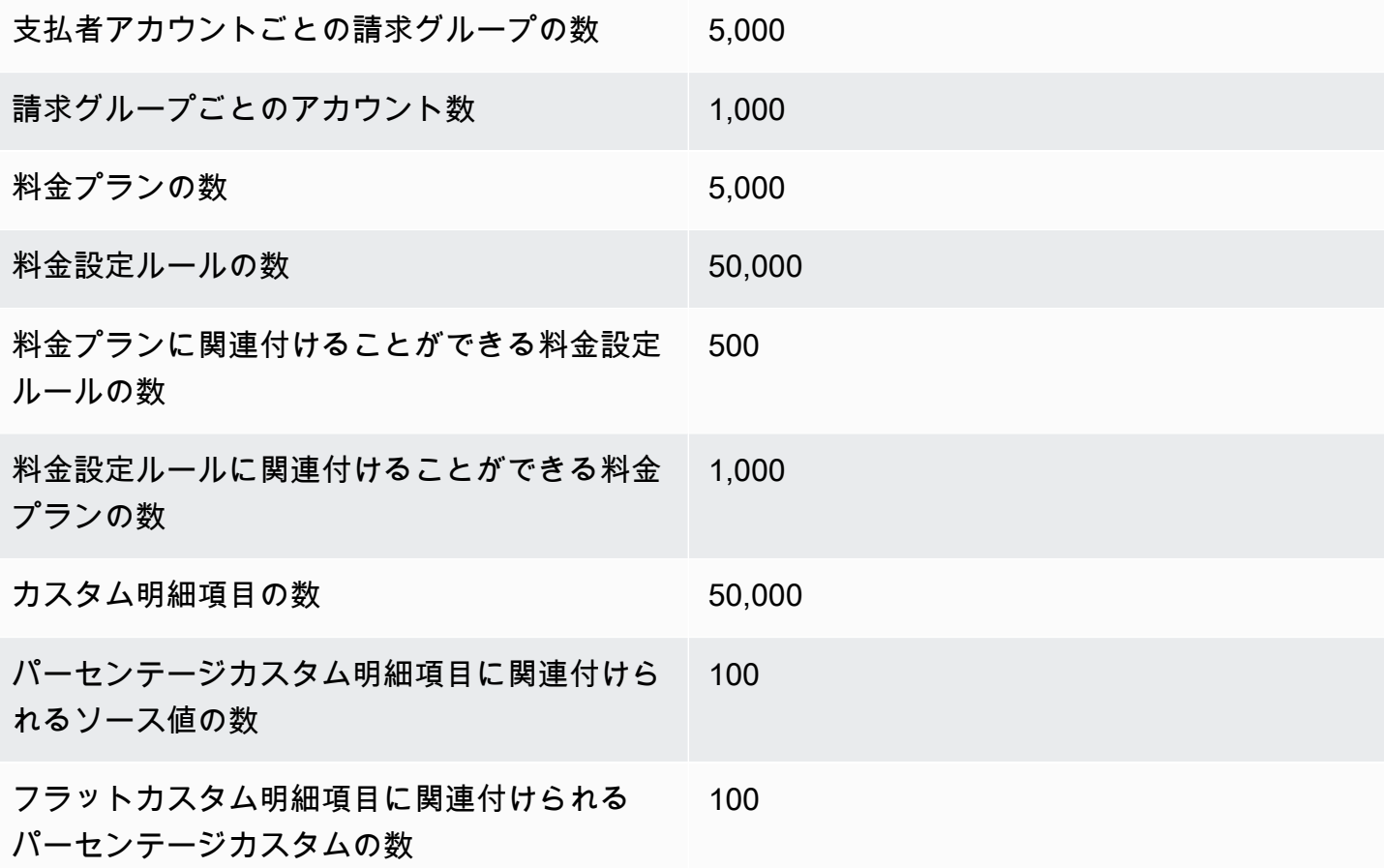

### 制限事項

次の表のその他の制約は、引き上げることができません。

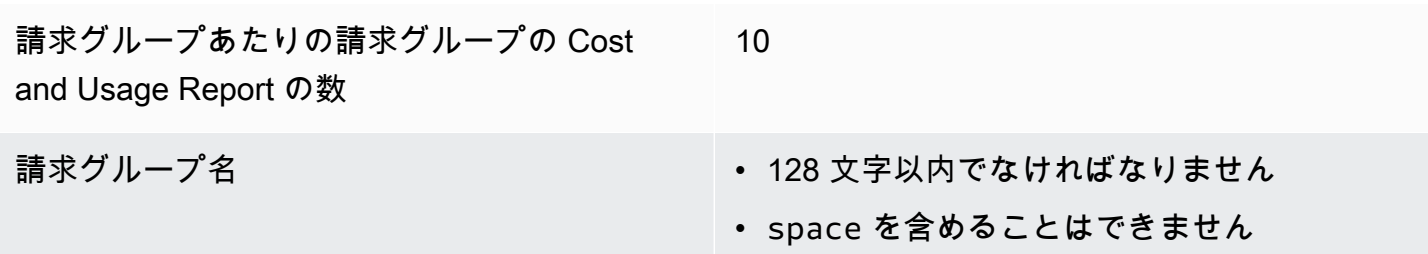

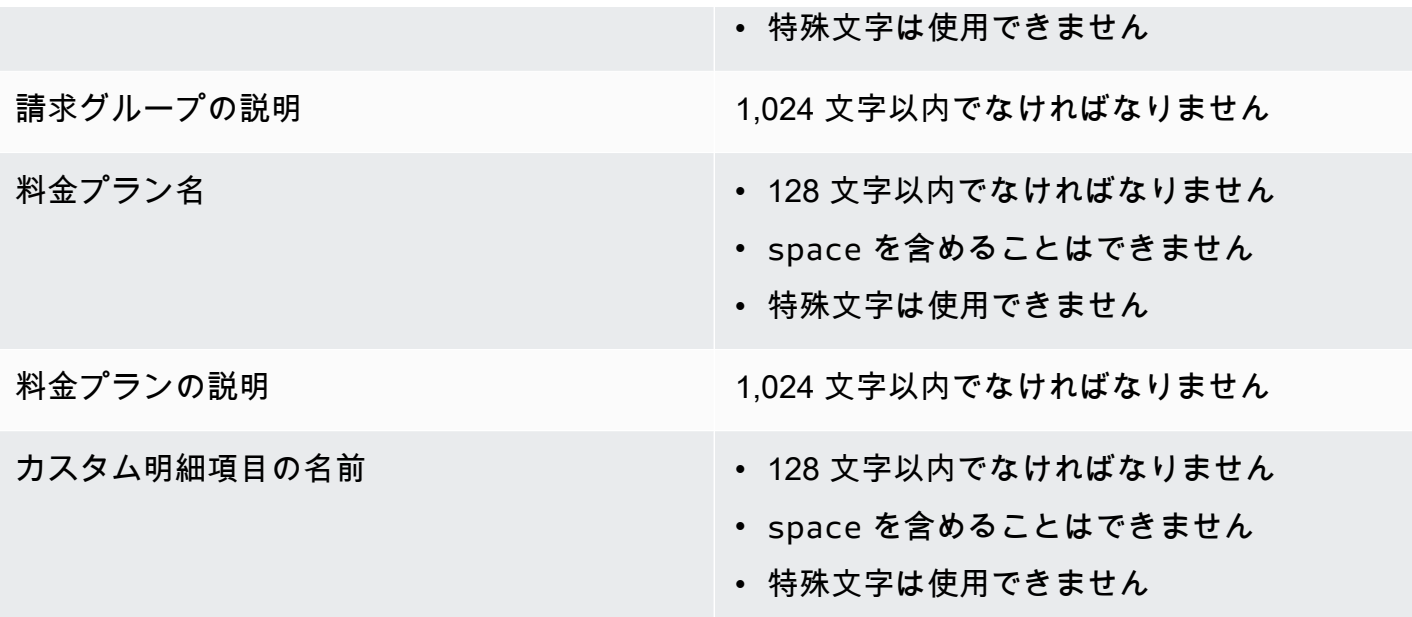

## <span id="page-80-0"></span>ドキュメント履歴

次の表は、 AWS Billing Conductor の今回のリリースの内容をまとめたものです。

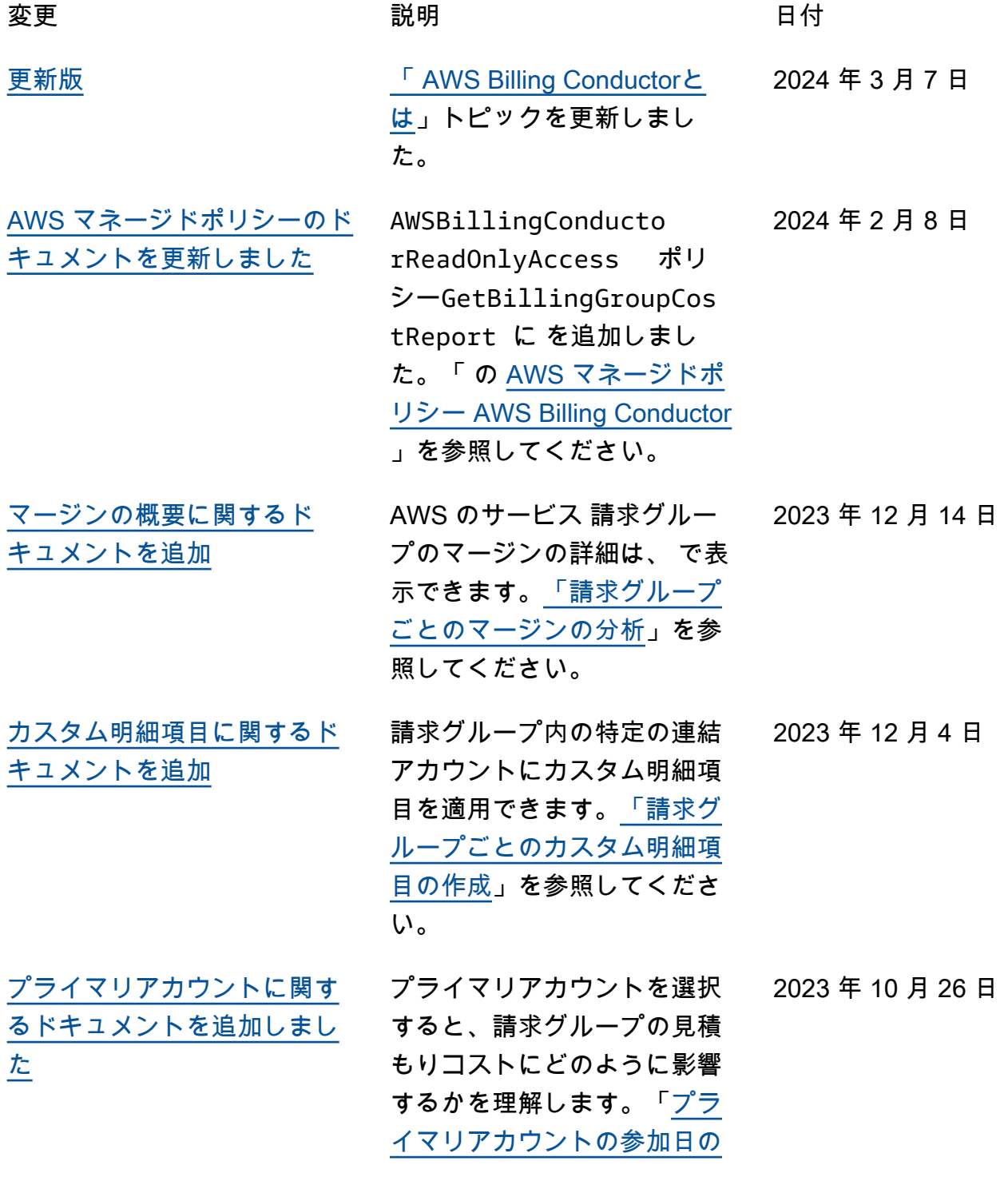

[重要性を理解する」](https://docs.aws.amazon.com/billingconductor/latest/userguide/best-practices.html#understand-primary-account-join-date)を参照し てください。

- カスタム明細項目に対して、 明細項目フィルターを指定で きるようになりました。詳細 については、「[割合料金のカ](https://docs.aws.amazon.com/billingconductor/latest/userguide/create-cli.html#create-cli-percentage) [スタム明細項目の作成」](https://docs.aws.amazon.com/billingconductor/latest/userguide/create-cli.html#create-cli-percentage)を参 照してください。 2023 年 9 月 5 日
- [見積もりコストに関するド](#page-80-0) [キュメントを追加](#page-80-0)

[カスタム明細項目フィルター](#page-80-0) [のサポートを追加しました](#page-80-0)

- 以下のトピックを参照してく 2023 年 8 月 22 日 ださい。
- [での見積りコストに対する](https://docs.aws.amazon.com/billingconductor/latest/userguide/ad-hoc-cost-explorer-analysis.html) [アドホック分析の実行 AWS](https://docs.aws.amazon.com/billingconductor/latest/userguide/ad-hoc-cost-explorer-analysis.html) [Cost Explorer](https://docs.aws.amazon.com/billingconductor/latest/userguide/ad-hoc-cost-explorer-analysis.html)
- [AWS のサービス 見積もり](https://docs.aws.amazon.com/billingconductor/latest/userguide/service-integrations-support-proforma.html) [コストをサポートする](https://docs.aws.amazon.com/billingconductor/latest/userguide/service-integrations-support-proforma.html)
- [IAM ポリシーの例: 見積もり](https://docs.aws.amazon.com/billingconductor/latest/userguide/security_iam_id-based-policy-examples.html#deny-access-proforma-costs) [コストへのアクセスを拒否](https://docs.aws.amazon.com/billingconductor/latest/userguide/security_iam_id-based-policy-examples.html#deny-access-proforma-costs) [する](https://docs.aws.amazon.com/billingconductor/latest/userguide/security_iam_id-based-policy-examples.html#deny-access-proforma-costs)
- [自動アカウント関連付けのサ](#page-80-0) [ポートが追加されました](#page-80-0)

請求グループの自動アカウン ト関連付けを有効にできるよ うになりました。詳細につい ては、[請求グループ、料金設](https://docs.aws.amazon.com/billingconductor/latest/userguide/creating-abc.html) [定、およびカスタム明細項目](https://docs.aws.amazon.com/billingconductor/latest/userguide/creating-abc.html) [の作成を](https://docs.aws.amazon.com/billingconductor/latest/userguide/creating-abc.html)参照してください。 2023 年 7 月 26 日

[CSV ダウンロードサポートを](#page-80-0) [追加](#page-80-0) 請求グループのマージン分析 テーブルの CSV ファイルをダ ウンロードできます。詳細に ついては、「[請求グループご](https://docs.aws.amazon.com/billingconductor/latest/userguide/analyzing-abc.html) [とのマージン分析」](https://docs.aws.amazon.com/billingconductor/latest/userguide/analyzing-abc.html)を参照し てください。 2023 年 6 月 6 日

2022 年 3 月 16 日

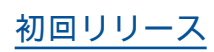

<u>[初回リリース](#page-80-0)</u> インパンの AWS Billing Conductor ユー ザーガイドと API リファレン スの初回リリース。

# AWS 用語集

AWS の最新の用語については、「AWS の用語集リファレンス」の[「AWS 用語集」](https://docs.aws.amazon.com/glossary/latest/reference/glos-chap.html)を参照してくだ さい。

翻訳は機械翻訳により提供されています。提供された翻訳内容と英語版の間で齟齬、不一致または矛 盾がある場合、英語版が優先します。